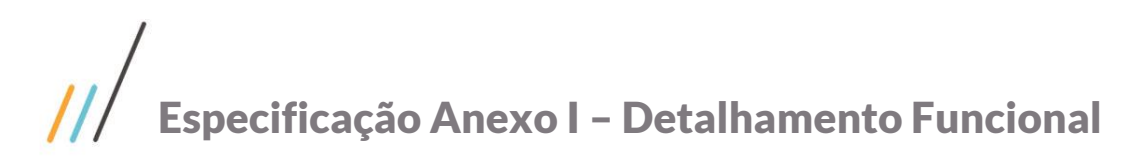

Este documento é propriedade da TOTVS. Todos os direitos reservados. ©

Este documento é propriedade da TOTVS. Todos os direitos reservados. ©

### Projeto: FS007885 - Integração SGE x HCM x Protheus **Cliente: FIRJAN** Autor: Davi Leles Braga Pereira Lacerda Data: 28 de setembro de 2018

### **Sumário**

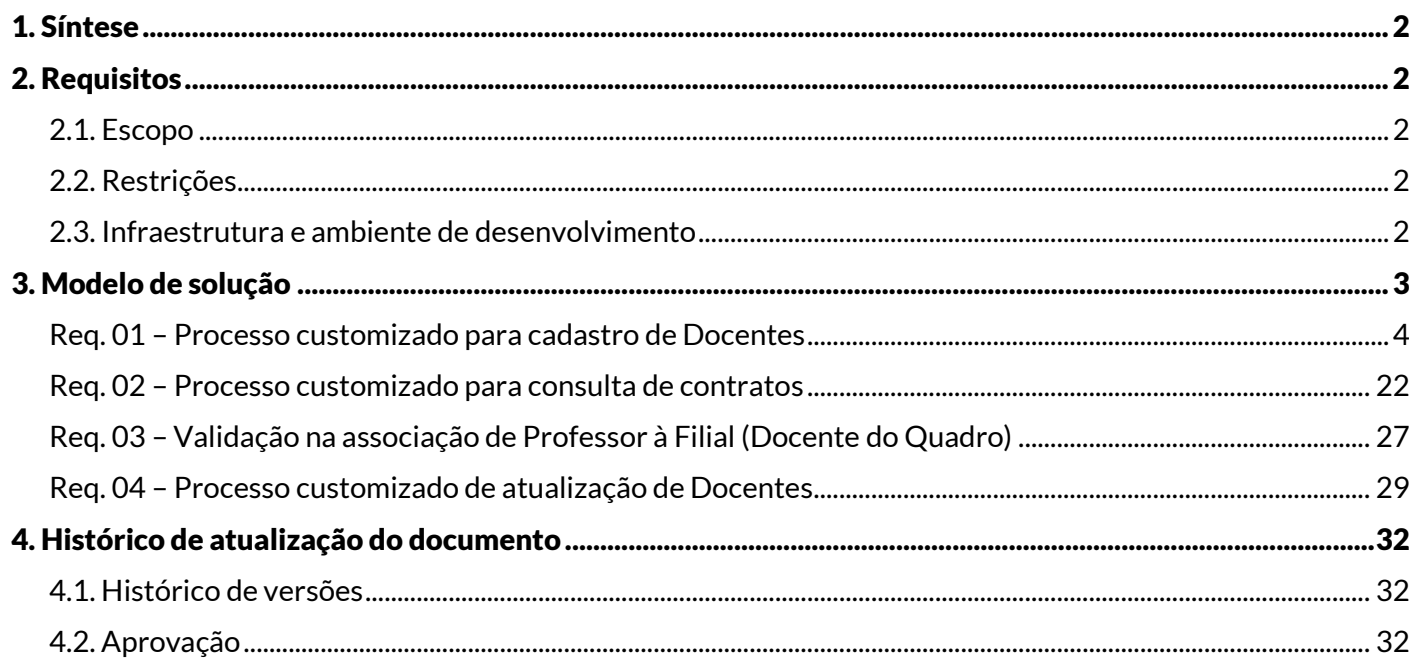

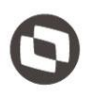

### <span id="page-1-0"></span>1. Síntese

O objetivo deste projeto é desenvolver funcionalidades que possibilitem a integração SGE, HCM e Protheus. Este documento visa descrever de forma detalhada a solução a ser implementada pela TOTVS.

### <span id="page-1-2"></span><span id="page-1-1"></span>2. Requisitos

### 2.1. Escopo

- Req. 01 Processo customizado para cadastro de Docentes
- Req. 02 Processo customizado para consulta de contratos
- Req. 03 Validação na associação de Professor à Filial (Docente do Quadro)
- Req. 04 Processo customizado de atualização de Docentes

### <span id="page-1-3"></span>2.2. Restrições

Não estão contemplados nesta proposta:

- i. Funcionalidades não contempladas no escopo deste documento ou qualquer informação que esteja implícita na documentação.
- ii. Desenvolvimento de help on-line.
- iii. Criação e manutenção de usuários do sistema.
- iv. Elaboração ou alteração de qualquer relatório.
- v. Desenvolvimento de rotinas ou programas para carga de dados.
- vi. Seleção, instalação e configuração de infraestrutura, banco de dados, hardware e ambiente operacional necessário à implementação do projeto desenvolvido, seja em ambiente de testes ou ambiente oficial.
- vii. Manutenções em outros sistemas não descritos na proposta.
- viii. Procedimentos de backup do sistema ou banco de dados.
- ix. Disponibilidade do projeto desenvolvido em outras línguas.
- x. Interface para registrar de-para de campos entre os sistemas.
- xi. Acesso direto ao banco de dados de outros sistemas. Integração será realizada via WebService.
- xii. Criação ou alteração de relatórios.

### <span id="page-1-4"></span>2.3. Infraestrutura e ambiente de desenvolvimento

O presente documento considera os itens abaixo como premissas técnicas referentes à infraestrutura e ambiente da sua empresa. Todo o projeto de desenvolvimento será feito tomando como base as informações colocadas abaixo:

- Sistema base: TOTVS Educacional
- Base de dados: SQL
- Liguagem: .NET
- Versão ERP: 12.1.17

Este documento é propriedade da TOTVS. Todos os direitos reservados.

 $\stackrel{.}{\odot}$ 

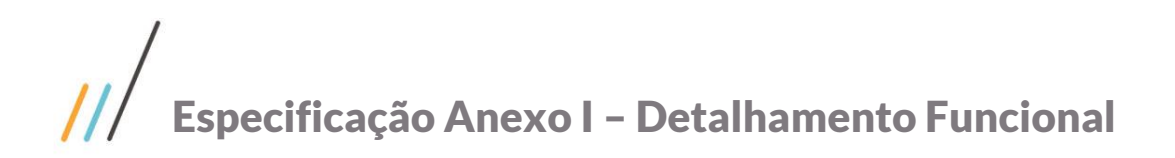

### <span id="page-2-0"></span>3. Modelo de solução

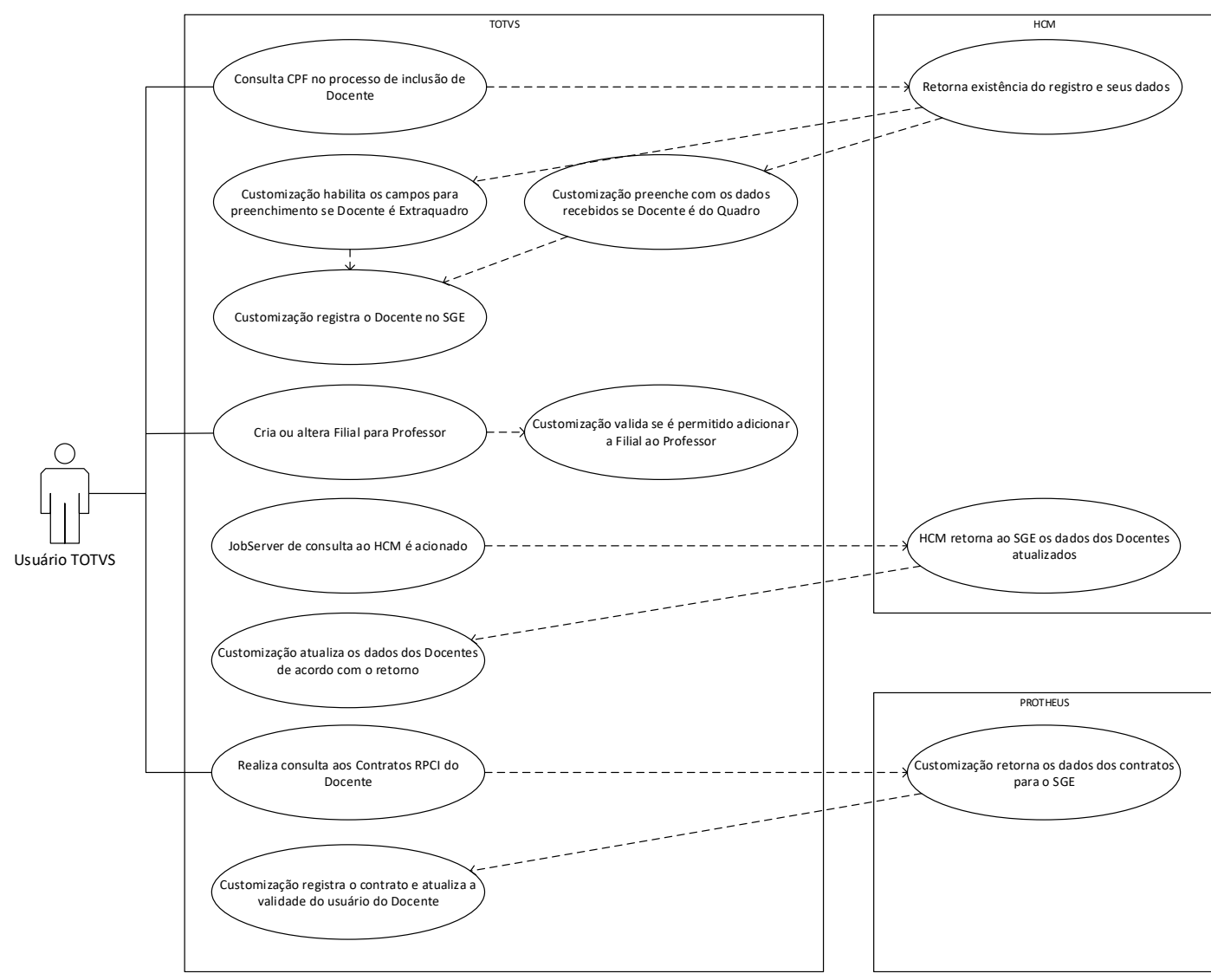

### <span id="page-3-0"></span>Req. 01 – Processo customizado para cadastro de Docentes

• Fluxo do processo

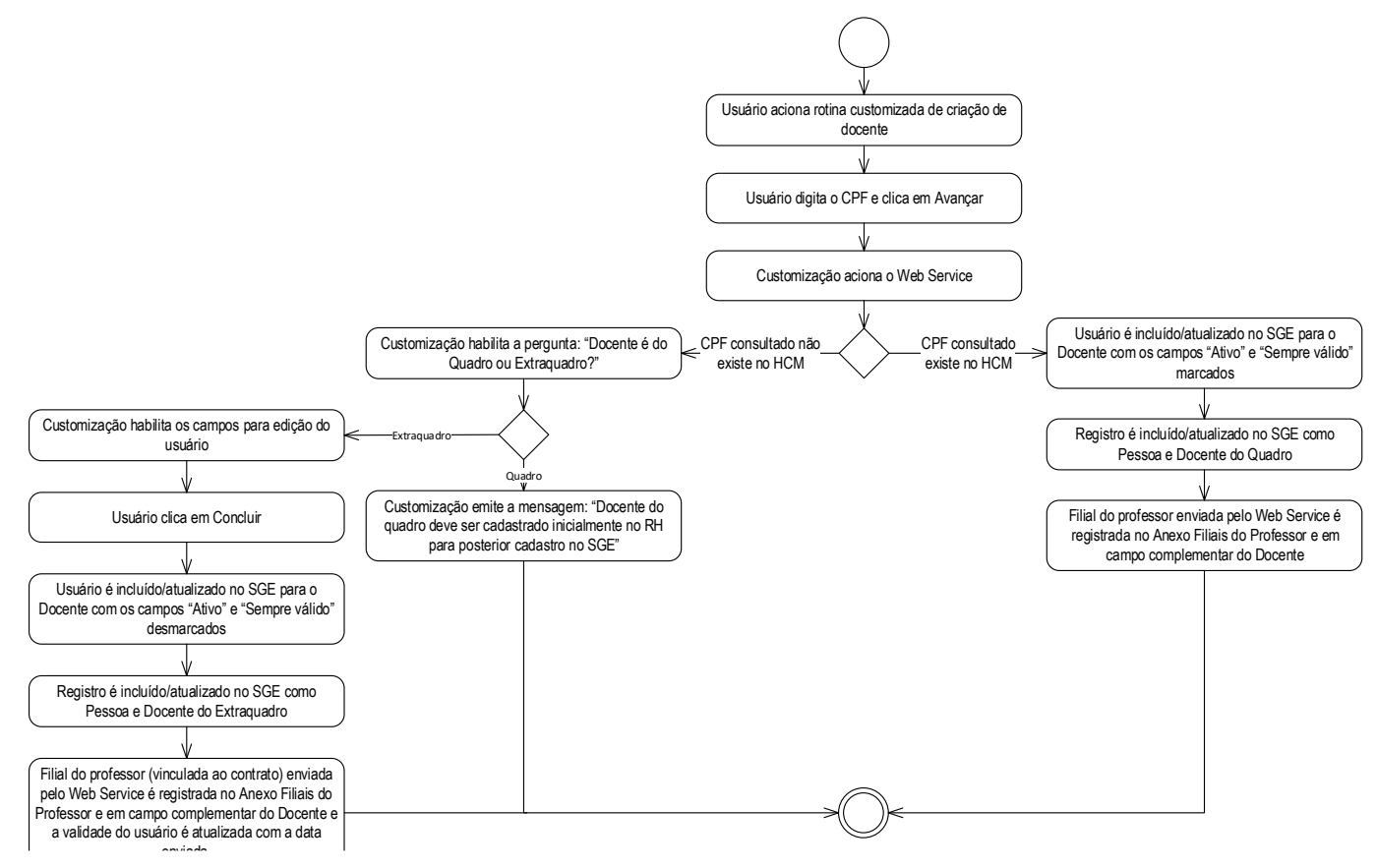

Descrição do processo

1. Usuário aciona rotina customizada de criação de docente.

- 2. Usuário digita o CPF e clica em Avançar.
- 3. Customização aciona o WebService.

3.1. CPF consultado existe no HCM.

3.1.1. Usuário é incluído/atualizado no SGE para o Docente com os campos "Ativo" e "Sempre válido" marcados.

3.1.2. Registro é incluído/atualizado no SGE como Pessoa e Docente do Quadro.

3.1.3. Filial do professor enviada pelo WebService é registrada no Anexo Filiais do Professor e em campo complementar do Docente.

3.2. CPF consultado não existe no HCM.

3.2.1. Customização habilita a pergunta: "Docente é do Quadro ou Extraquadro?"

3.2.1.1. Quadro.

3.2.1.1.1. Customização emite a mensagem: "Docente do quadro deve ser cadastrado inicialmente no RH para posterior cadastro no SGE".

3.2.1.2. Extraquadro.

Este documento é propriedade da TOTVS. Todos os direitos reservados

 $\overline{\Omega}$ 

# Este documento é propriedade da TOTVS. Todos os direitos reservados.  $\ddot{\circ}$

### Especificação Anexo I – Detalhamento Funcional

3.2.1.2.1. Customização habilita os campos para edição do usuário.

3.2.1.2.2. Usuário clica em Concluir.

3.2.1.2.3. Usuário é incluído/atualizado no SGE para o Docente com os campos "Ativo" e "Sempre válido" desmarcados.

3.2.1.2.4. Registro é incluído/atualizado no SGE como Pessoa e Docente do Extraquadro.

3.2.1.2.5. Filial do professor (vinculada ao contrato) enviada pelo WebService é registrada no Anexo Filiais do Professor e em campo complementar do Docente e a validade do usuário é atualizada com a data enviada.

4. Fim do processo.

Detalhamento do processo

O objetivo deste requisito é detalhar a criação de um processo customizado responsável por realizar a integração de Docentes entre HCM e TOTVS Educacional. Esta integração não será on-line pelo cadastro de Docente no HCM ou Protheus, sendo necessário acessar a funcionalidade de cadastro de Docente customizada disponibilizada no SGE para que ocorra a integração do cadastro de Professor.

Para inclusão / alteração de Docente no SGE o usuário deverá acessar o menu "TOTVS Educacional | Customização | Cadastro de Docente". O acesso a este menu será viabilizado via permissão por perfil (Serviços globais | Segurança | Perfis).

Ao acessar esta tela estará à disposição do usuário o campo de preenchimento obrigatório: "CPF". No momento que o usuário clicar em Avançar, a customização acionará o WebService do HCM para tentar recuperar os dados do Docente.

Caberá ao WebService do HCM retornar somente registros pertinentes de acordo com suas regras: (1) cargos do HCM podem ministrar aula (SESI: Professores, pedagogos e Profissional de Libras) – SENAI: Instrutores, Técnicos de Educação, Pedagogos, Especialistas em Serviço Tecnológico e CREF); (2) deverá ser um colaborador do quadro ATIVO. (Os cargos habilitados para dar aula deverão ser verificados na solução do HCM de Famílias / Subfamílias).

Os seguintes dados serão gravados no SGE com base no retorno do WebService do HCM:

- Nome.
- Data de nascimento.
- Sexo.
- Estado natal.
- Naturalidade.
- E-mail.
- **Estado civil.**
- **Logradouro.**
- Número.
- Complemento.
- **Bairro.**
- Estado.
- Cidade.
- País.
- CEP.
- Telefone I.
- Telefone II.
- CPF.
- $R$ G.
- **C**rgão emissor RG.
- $PIS.$
- **Matrícula.**
- Data admissão.
- Login de rede.
- Cargo HCM.
- **Horas Contratadas.**
- Filial de Lotação Unidade de Negócio (dona do docente).

No momento que o WebService for acionado os seguintes cenários serão possíveis:

CPF consultado existe no HCM e não existe no SGE.

Os dados do Docente encontrados no HCM serão exibidos na tela (os dados não poderão ser alterados pelo usuário na tela customizada) e ao clicar em Concluir a customização utilizará estes dados para gravá-lo na base do SGE como Pessoa e Docente do Quadro (SPROFESSORCOMPL. OUADRO =  $0$ ). Informações complementares existentes em campos de anexos do Professor serão cadastradas pela funcionalidade nativa do SGE não cabendo à customização inserir estes dados por esta rotina.

O usuário será criado para este Docente de acordo com as parametrizações determinadas em TOTVS Educacional | Ambiente | TOTVS Educacional | Geração de usuários | Professor. Os campos "Ativo" e "Sempre válido" do cadastro do usuário deverão estar marcados.

CPF consultado existe no HCM e existe no SGE como Pessoa mas não é Docente

Os dados do Docente encontrados no HCM serão exibidos na tela (os dados não poderão ser alterados pelo usuário na tela customizada) e ao clicar em Concluir a customização utilizará estes dados para atualizar o registro da Pessoa no SGE e incluí-lo na base do SGE como Docente do Quadro (SPROFESSORCOMPL.QUADRO = 0). Informações complementares existentes em campos de anexos do Professor serão cadastradas pela funcionalidade nativa do SGE não cabendo à customização inserir estes dados por esta rotina.

Caso não exista usuário, o mesmo será criado para o Docente considerando as parametrizações determinadas em TOTVS Educacional | Ambiente | TOTVS Educacional | Geração de usuários | Professor. Os campos "Ativo" e "Sempre válido" do cadastro do usuário deverão estar marcados.

Se houver, o usuário será tendo em vista que já existe o usuário na base do SGE, porém a customização deverá confirmar que os campos "Ativo" e "Sempre válido" estejam marcados.

CPF consultado existe no HCM e existe no SGE como Pessoa e Docente

 $\overline{\Omega}$ 

# Este documento é propriedade da TOTVS. Todos os direitos reservados  $\ddot{\circ}$

# Especificação Anexo I – Detalhamento Funcional

Os dados do Docente encontrados no HCM serão exibidos na tela (os dados não poderão ser alterados pelo usuário na tela customizada) e ao clicar em Concluir a customização utilizará estes dados para atualizar o registro da Pessoa no SGE e atualizá-lo na base do SGE como Docente do Quadro  $(SPROFESSORCOMPL.QUADRO = 0)$ . Informações complementares existentes em campos de anexos do Professor serão cadastradas pela funcionalidade nativa do SGE não cabendo à customização inserir estes dados por esta rotina.

Nesta situação não será criado usuário para o Docente tendo em vista que já existe o usuário na base do SGE, porém a customização deverá confirmar que os campos "Ativo" e "Sempre válido" estejam marcados.

CPF consultado não existe no HCM e não existe no SGE

Customização habilita pergunta: Docente é do Quadro ou Extraquadro?

Se o usuário informar que é do Quadro, a customização emitirá a mensagem: "Docente do quadro deve ser cadastrado inicialmente no RH para posterior cadastro no SGE" e a operação é interrompida.

Se o usuário informar que é Extraquadro, customização deve habilitar os campos para preenchimento manual. Ao clicar em Concluir o registro deverá ser gravado na base do SGE sendo que o campo complementar "Quadro" do Docente será registrado como SPROFESSORCOMPL.QUADRO = 1.

No momento da inclusão, o Docente Extraquadro será associado a Filial que está cadastrando, porém o mesmo ficará nesse momento com status de inativo na referida filial (Anexo Filiais do Professor do cadastro de Docente do SGE).

O usuário será criado para este Docente de acordo com as parametrizações determinadas em TOTVS Educacional | Ambiente | TOTVS Educacional | Geração de usuários | Professor. Os campos "Ativo" e "Sempre válido" do cadastro do usuário deverão estar desmarcados. Além disso o campo "Expiração da validade" deverá ser preenchido com a data da criação do usuário, pois se este campo não estiver preenchido, o sistema marca o campo "Sempre Válido". A ativação do usuário se dará apenas no momento em que for associado o contrato do professor extraquadro com a filial através da integração com o módulo de cadastro de fornecedores PF do Protheus. O detalhamento desta rotina de associação de contratos ao Docente está definida no Req. 02. Este processo customizado deverá marcar o campo "Ativo" e preencher o campo "Expiração da validade".

CPF consultado não existe no HCM e existe no SGE como Pessoa mas não é Docente.

Customização habilita pergunta: Docente é do Quadro ou Extraquadro?

Se o usuário informar que é do Quadro, customização deve emitir mensagem "Docente do quadro deve ser cadastrado inicialmente no RH para posterior cadastro no SGE" e a operação é interrompida.

Se o usuário informar que é Extraquadro, customização deve carregar as informações atuais e permitir a alteração dos mesmos manualmente. Ao clicar em Concluir a customização utilizará estes dados para atualizar o registro da Pessoa no SGE e incluí-lo na base do SGE como Docente Extraquadro  $(SPROFESSORCOMPL.QUADRO = 1)$ . Informações complementares existentes em campos de anexos do Professor serão cadastradas pela funcionalidade nativa do SGE não cabendo à customização inserir estes dados por esta rotina.

Caso não exista usuário, o mesmo será criado para o Docente considerando as parametrizações determinadas em TOTVS Educacional | Ambiente | TOTVS Educacional | Geração de usuários | Professor. Os campos "Ativo" e "Sempre válido" do cadastro do usuário deverão estar desmarcados. Além disso o campo "Expiração da validade" deverá ser preenchido com a data da criação do usuário, pois se este campo não estiver preenchido, o sistema marca o campo "Sempre Válido". A ativação do

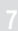

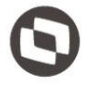

usuário se dará apenas no momento em que for associado o contrato do professor extraquadro com a filial através da integração com o módulo de cadastro de fornecedores PF do Protheus. O detalhamento desta rotina de associação de contratos ao Docente está definida no Req. 02. Este processo customizado deverá marcar o campo "Ativo" e preencher o campo "Expiração da validade".

CPF consultado não existe no HCM e existe no SGE como Pessoa e Docente.

Customização habilita pergunta: Docente é do Quadro ou Extraquadro?

Se o usuário informar que é do Quadro, customização deve emitir mensagem "Docente do quadro deve ser cadastrado inicialmente no RH para posterior cadastro no SGE" e a operação é interrompida.

Se o usuário informar que é Extraquadro, customização deve carregar as informações atuais e permitir a alteração dos mesmos manualmente. Ao clicar em Concluir a customização utilizará estes dados para atualizar o registro da Pessoa no SGE e atualizá-lo na base do SGE como Docente Extraquadro  $(SPROFESSORCOMPL.QUADRO = 1)$ . Informações complementares existentes em campos de anexos do Professor serão cadastradas pela funcionalidade nativa do SGE não cabendo à customização inserir estes dados por esta rotina.

Nesta situação não será criado usuário para o Docente tendo em vista que já existe o usuário na base do SGE, porém a customização deverá confirmar que os campos "Ativo" e "Sempre válido" estejam desmarcados. Além disso o campo "Expiração da validade" deverá ser preenchido com a data da criação do usuário, pois se este campo não estiver preenchido, o sistema marca o campo "Sempre Válido". A ativação do usuário se dará apenas no momento em que for associado o contrato do professor extraquadro com a filial através da integração com o módulo de cadastro de fornecedores PF do Protheus. O detalhamento desta rotina de associação de contratos ao Docente está definida no Req. 02.

### PONTOS DE ATENÇÃO:

- A informação de Docente do Quadro ou Extraquadro será gravada em campo complementar do cadastro de Professor.
- A Filial do Professor retornada pelo WebService deverá ser gravada no Anexo Filiais do Professor e também em campo complementar do cadastro de Professor.
- No caso de atualização dos dados de um Docente já existente no SGE, se a Filial enviada for diferente da atual, a Customização deverá inserir um novo registro para a Filial enviada e inativar o registro antigo e também alterar o campo complementar que possui esta informação.
- A informação "Docente do quadro" será gravada no campo SPROFESSORCOMPL.QUADRO e a matrícula do Docente no HCM será gravada no campo SPROFESSORCOMPL.MATRICULA. O campo SPROFESSORCOMPL.QUADRO já existe pelo Template para o SENAI, mas não para o SESI. Este campo precisará ser criado neste contexto.
- O campo Cód. Professor será gerado automaticamente pela rotina nativa do sistema.
- Para que o Professor disponha de um código único entre Coligadas é necessário que o parâmetro "Aproveitar código de Professor de outra(s) Coligada(s)" disponível em "TOTVS Educacional | Ambiente | Parâmetros | Educacional | Secretaria | Geral 1/7" esteja marcado.
- O parâmetro "Permite cadastrar professor que não seja funcionário" disponível em "TOTVS Educacional | Ambiente | Parâmetros | Educacional | Integração | Folha" deverá estar marcado.
- A inclusão ou alteração de Docente acionará as rotinas nativas do SGE e, portanto, todas as validações destas rotinas serão validadas para este requisito.

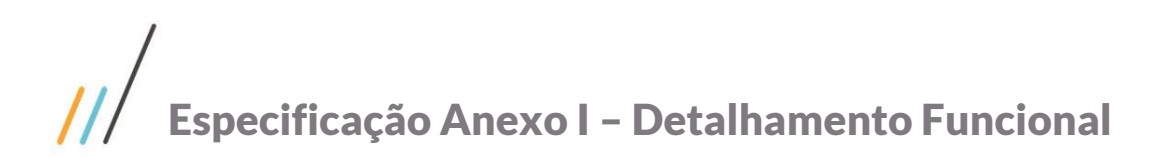

- Somente este processo customizado deverá ser utilizado para inclusão de Docentes no SGE, do Quadro ou não. Sendo que a opção de inclusão deverá estar desabilitada para os usuários via cadastro de Perfil.
- Os Docentes extraquadro e foram cadastrados pela rotina customizada não serão enviados ao HCM.
- Este requisito não trata a exclusão de Docentes.
- Não há De-Para nesta customização. O HCM precisa enviar dados válidos para o SGE.
- Qualquer informação de Professor que não esteja disponível para ser gravada em campos nativos do cadastro / anexos do Professor ou campos complementares explicitamente descritos neste documento não serão integradas entre os sistemas.
- Apenas os dados determinados abaixo serão integrados entre o sistema. O WebService disponibilizado pelo HCM contempla uma série de dados, todavia apenas os que estão explicitamente delimitados abaixo, serão integrados.

### ESTRUTURA DE DADOS:

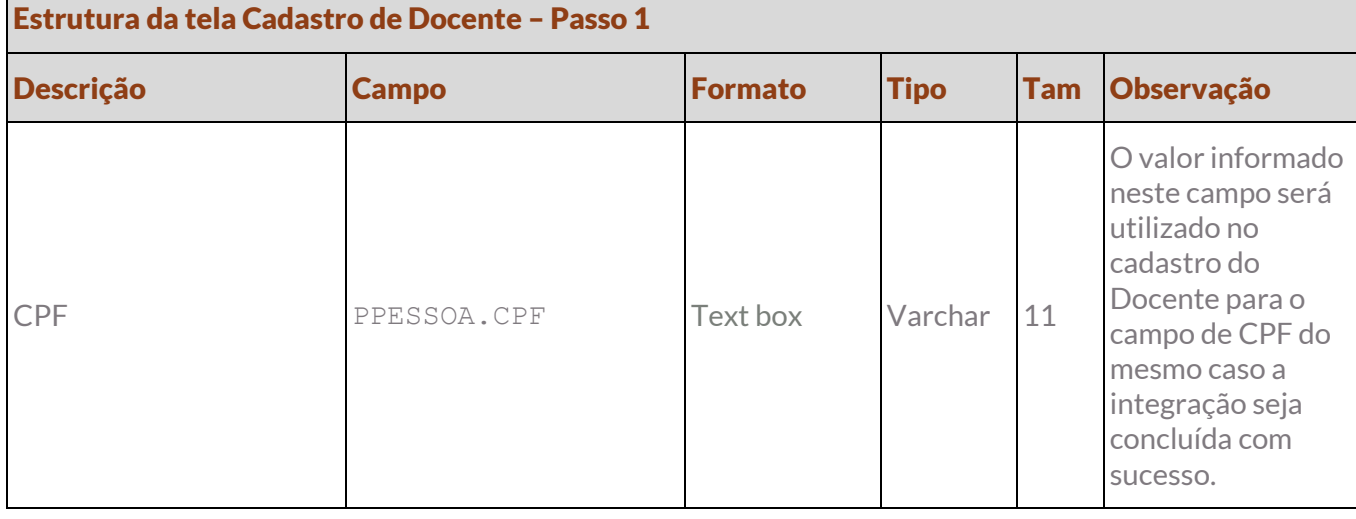

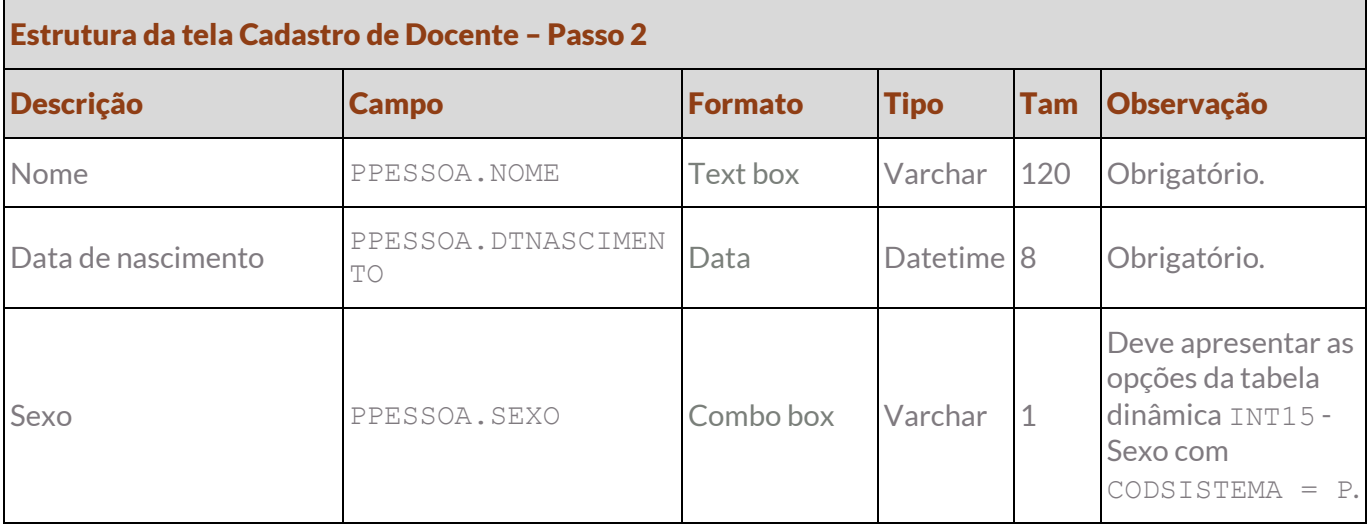

 $\overline{\circ}$ 

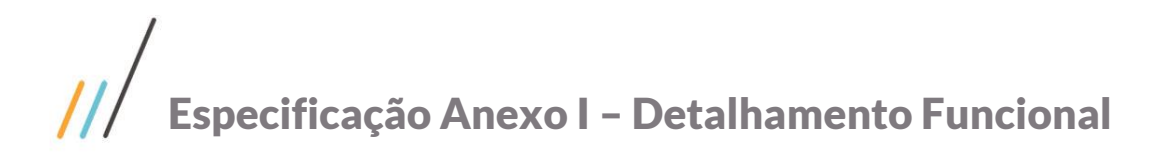

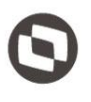

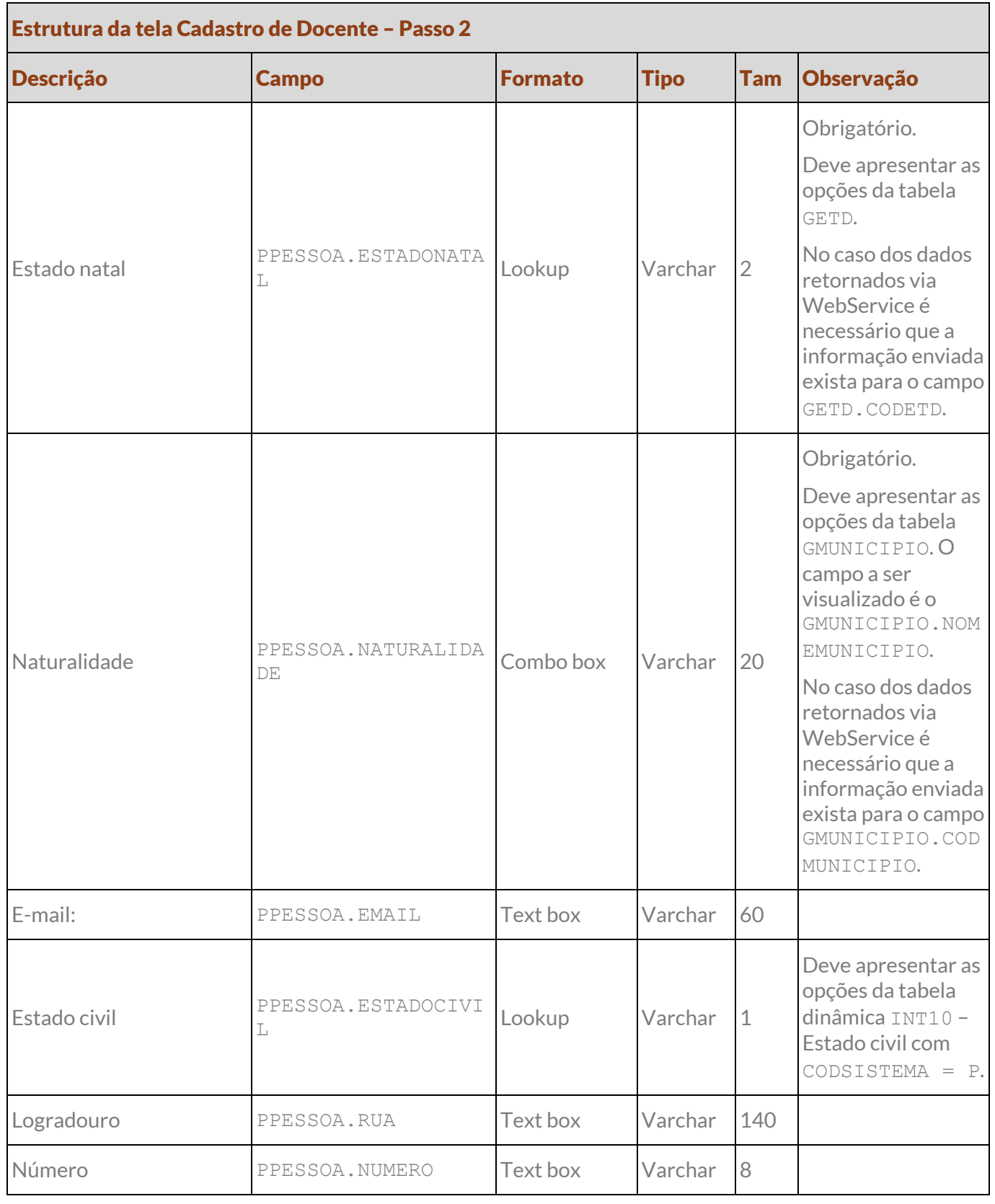

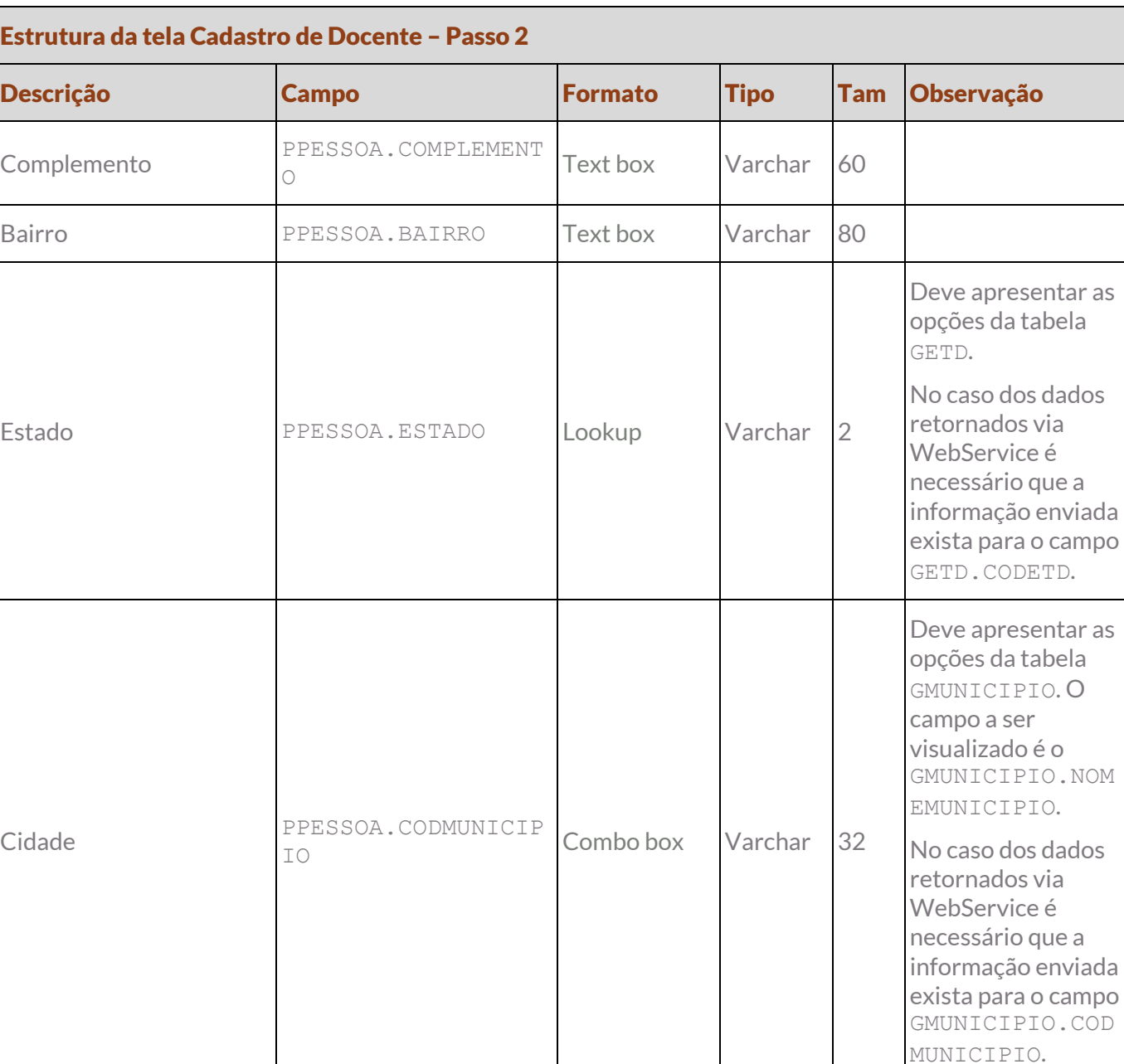

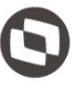

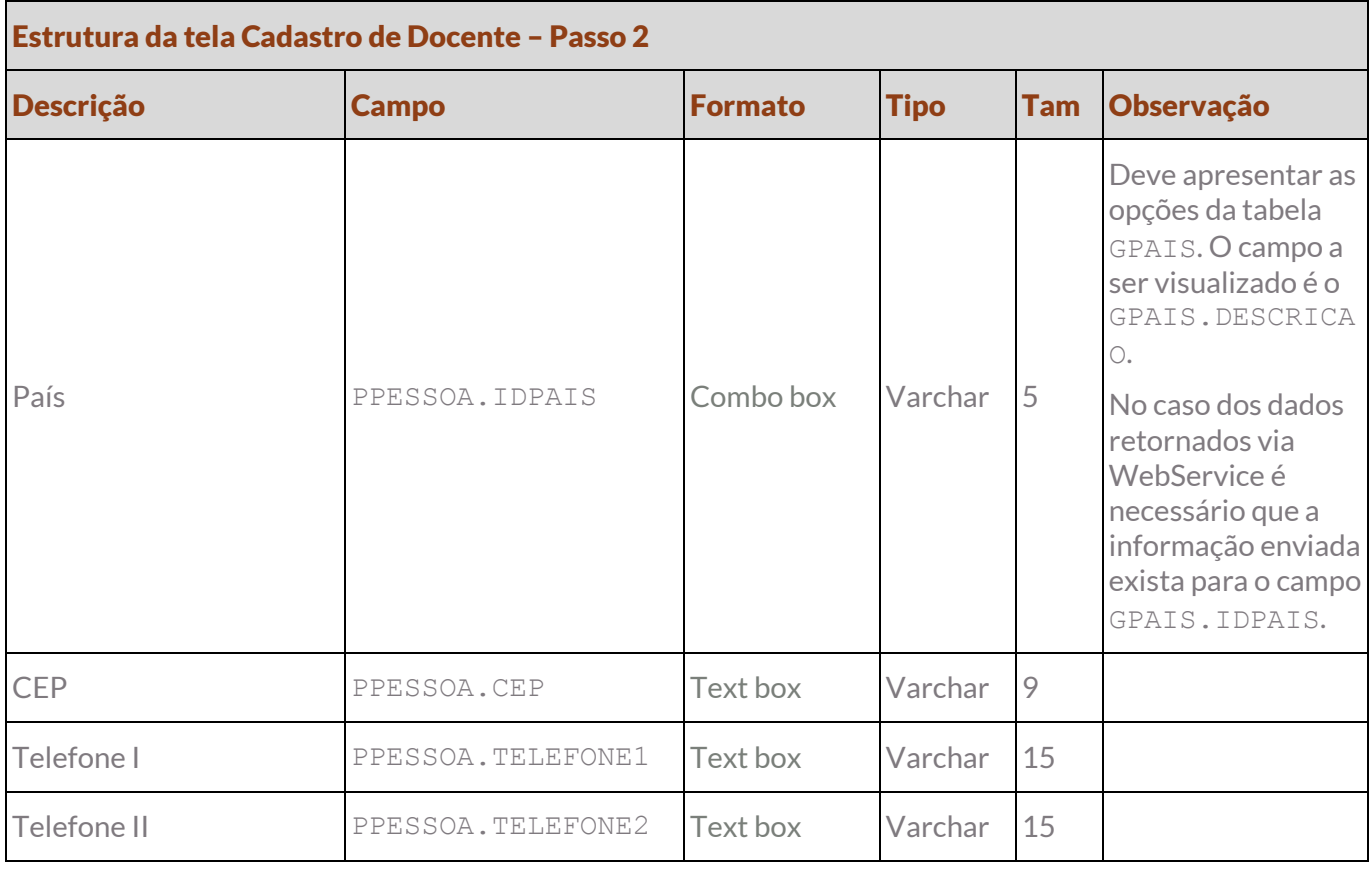

### Estrutura da tela Cadastro de Docente – Passo 3

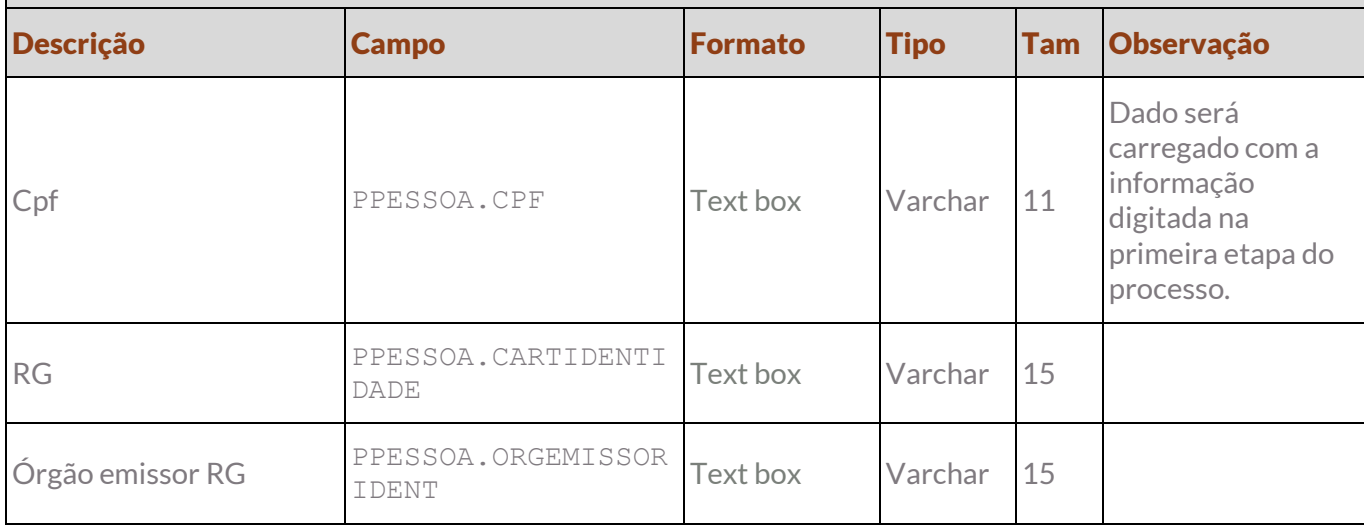

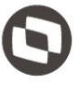

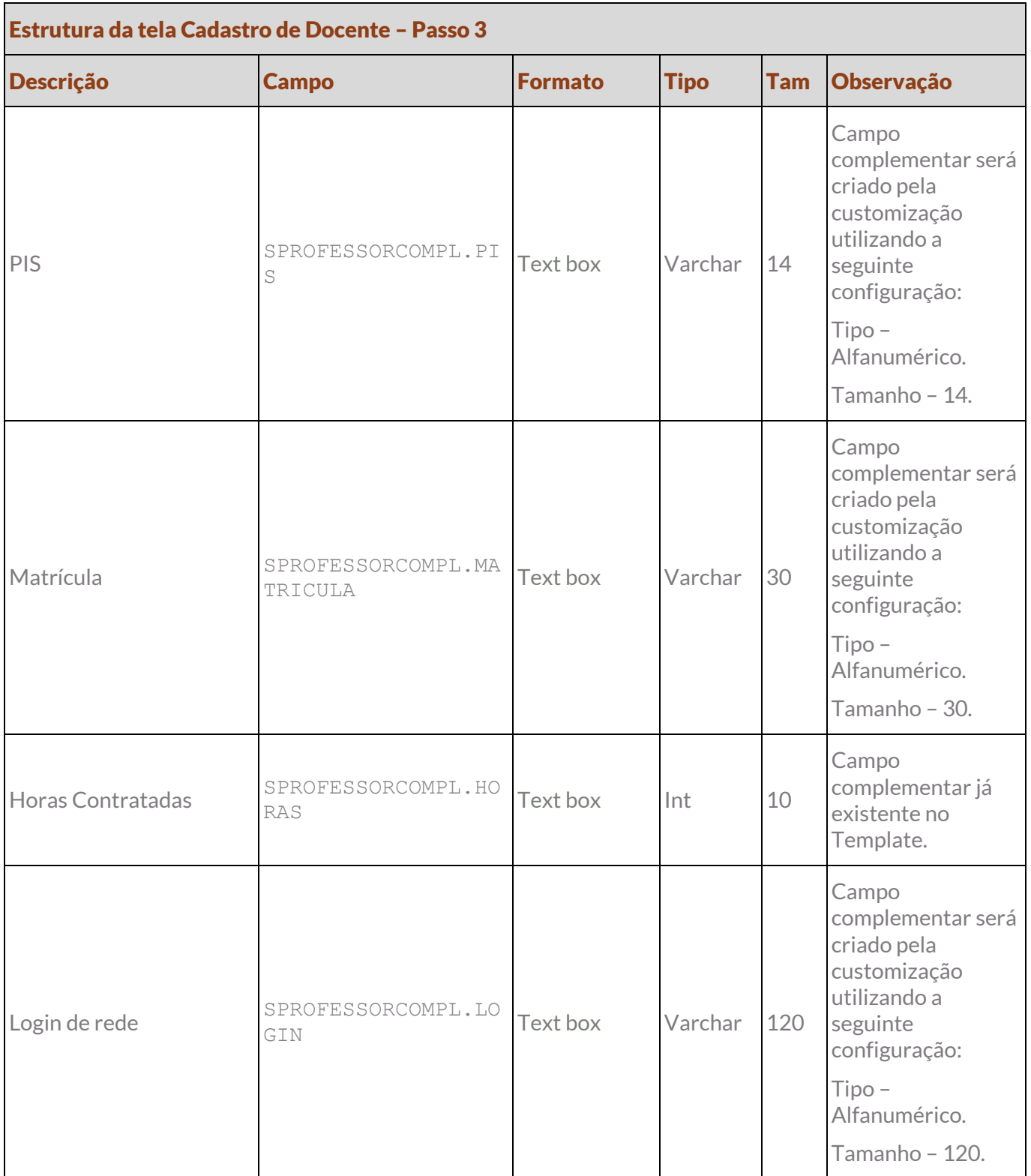

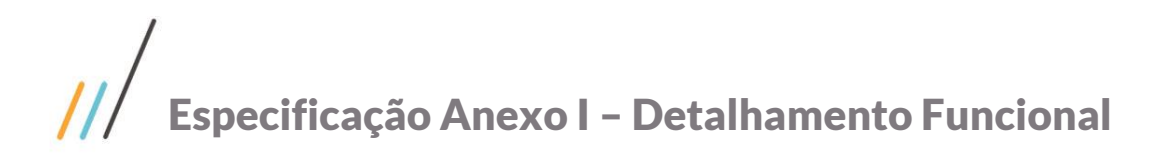

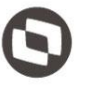

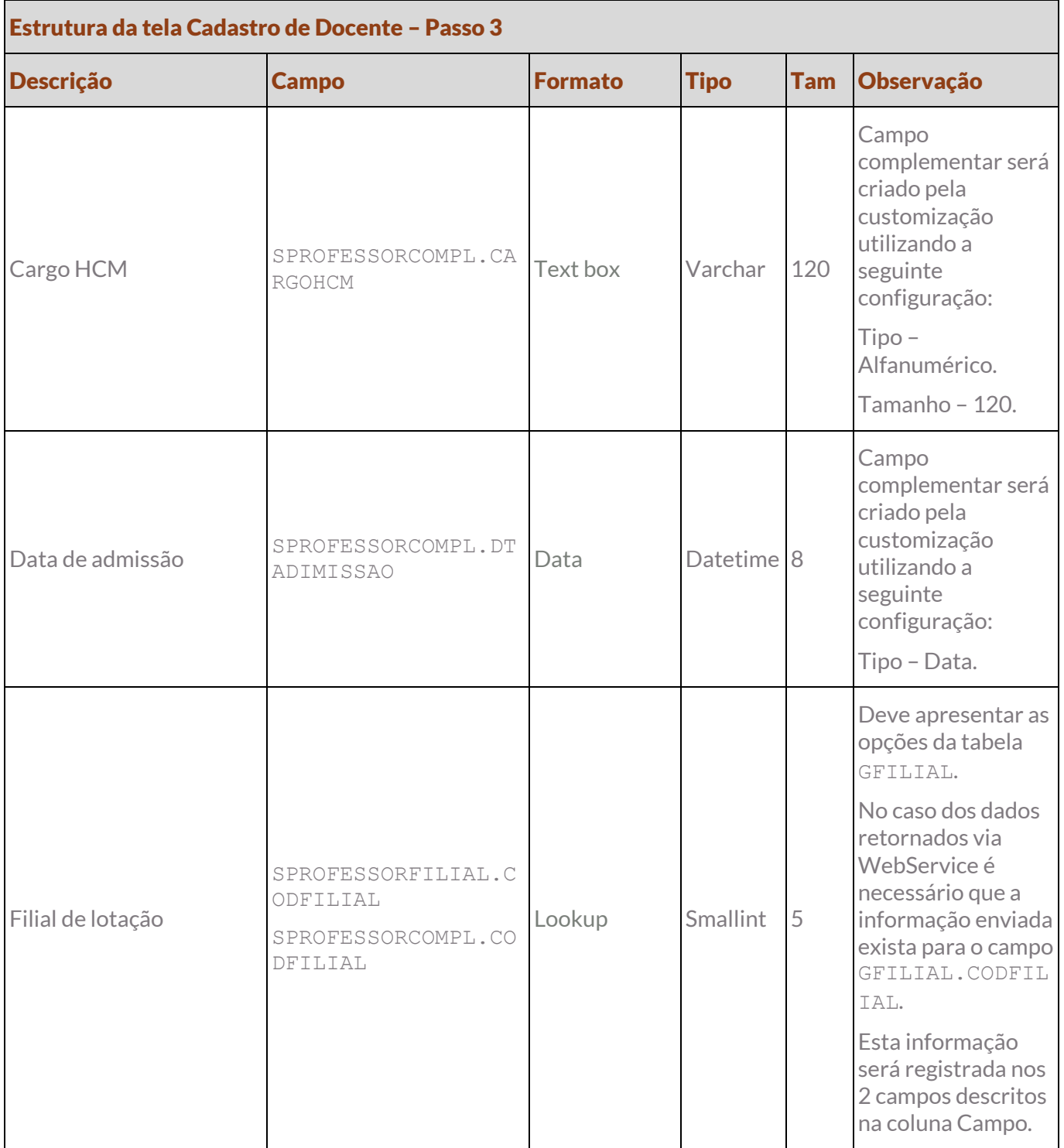

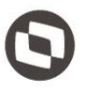

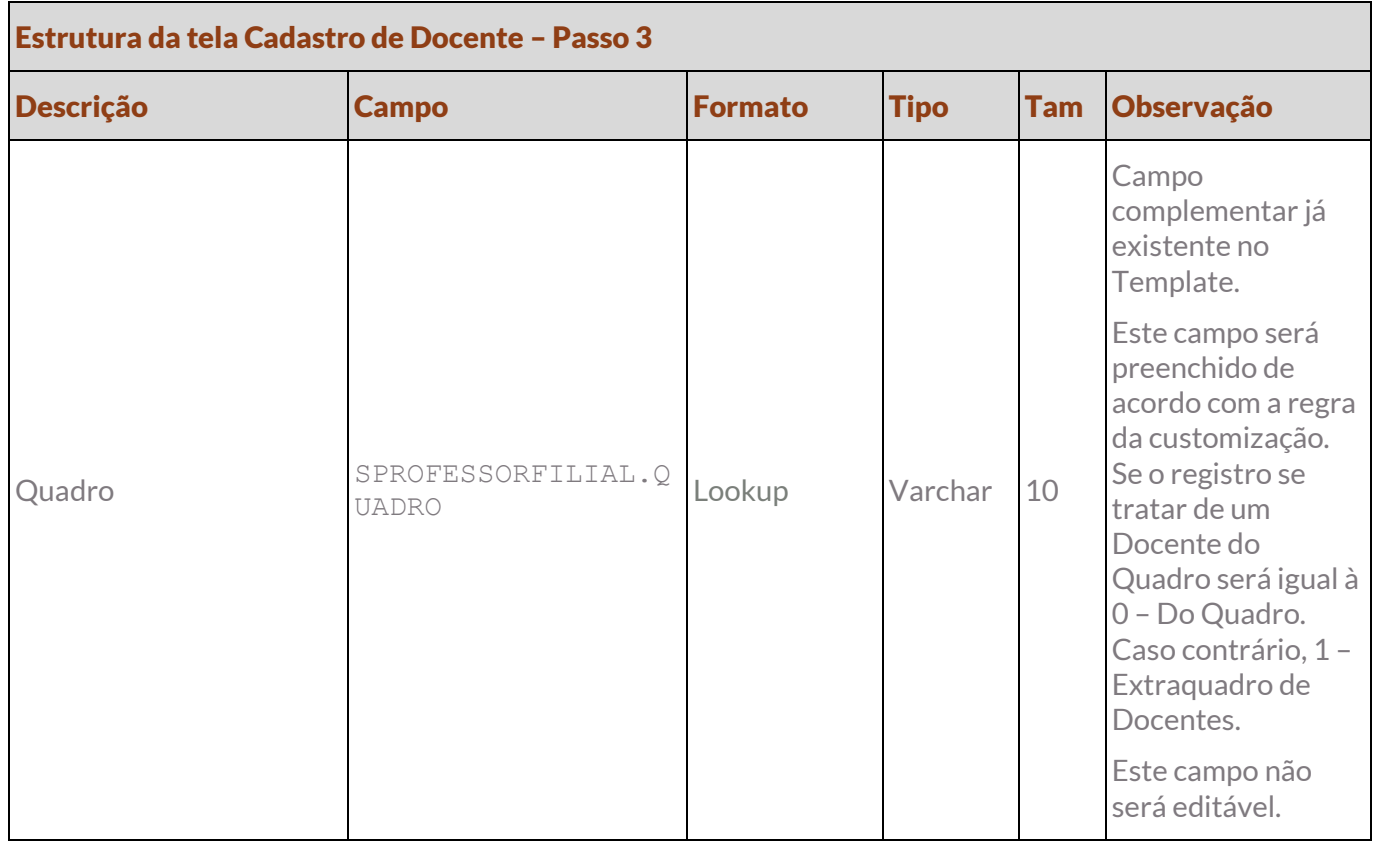

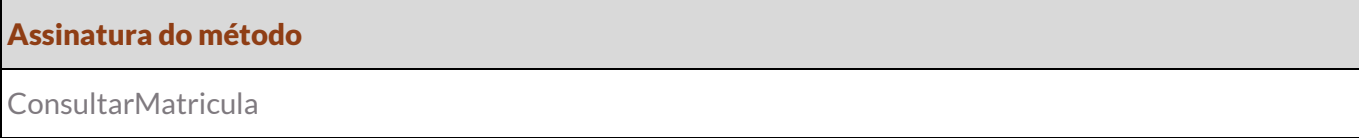

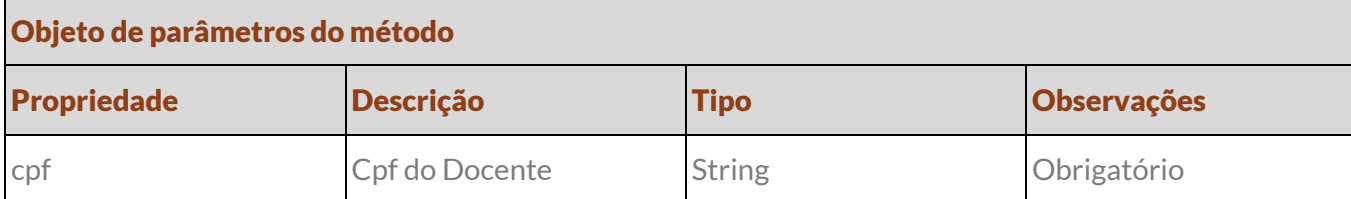

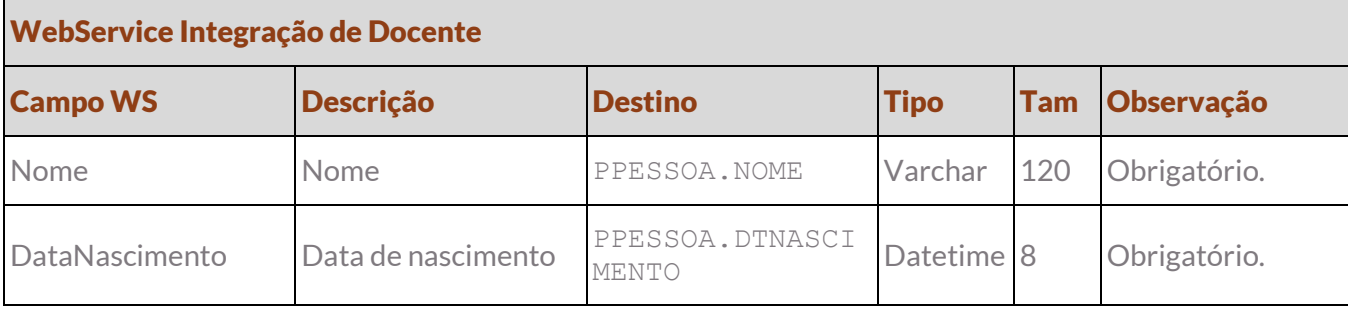

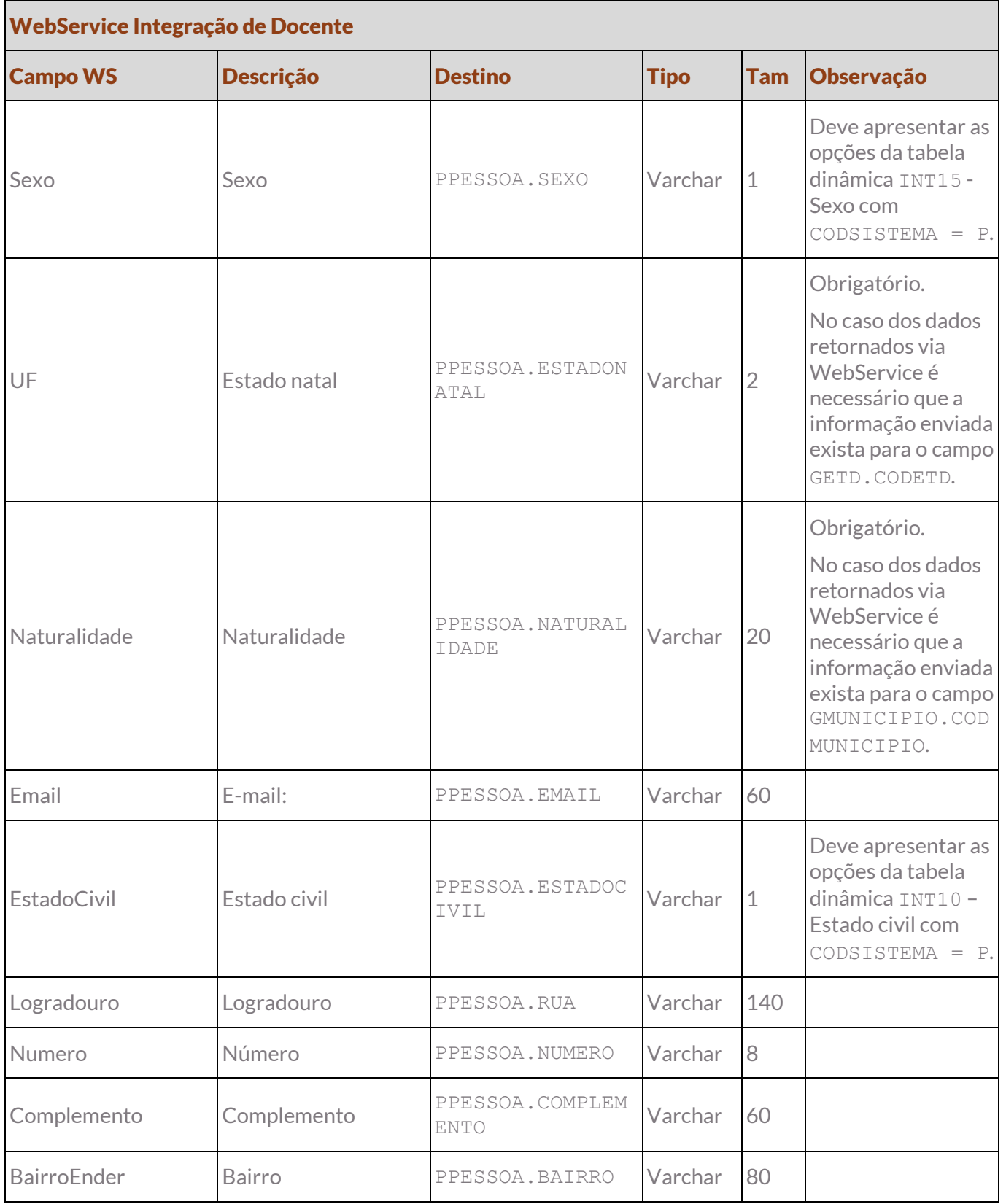

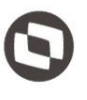

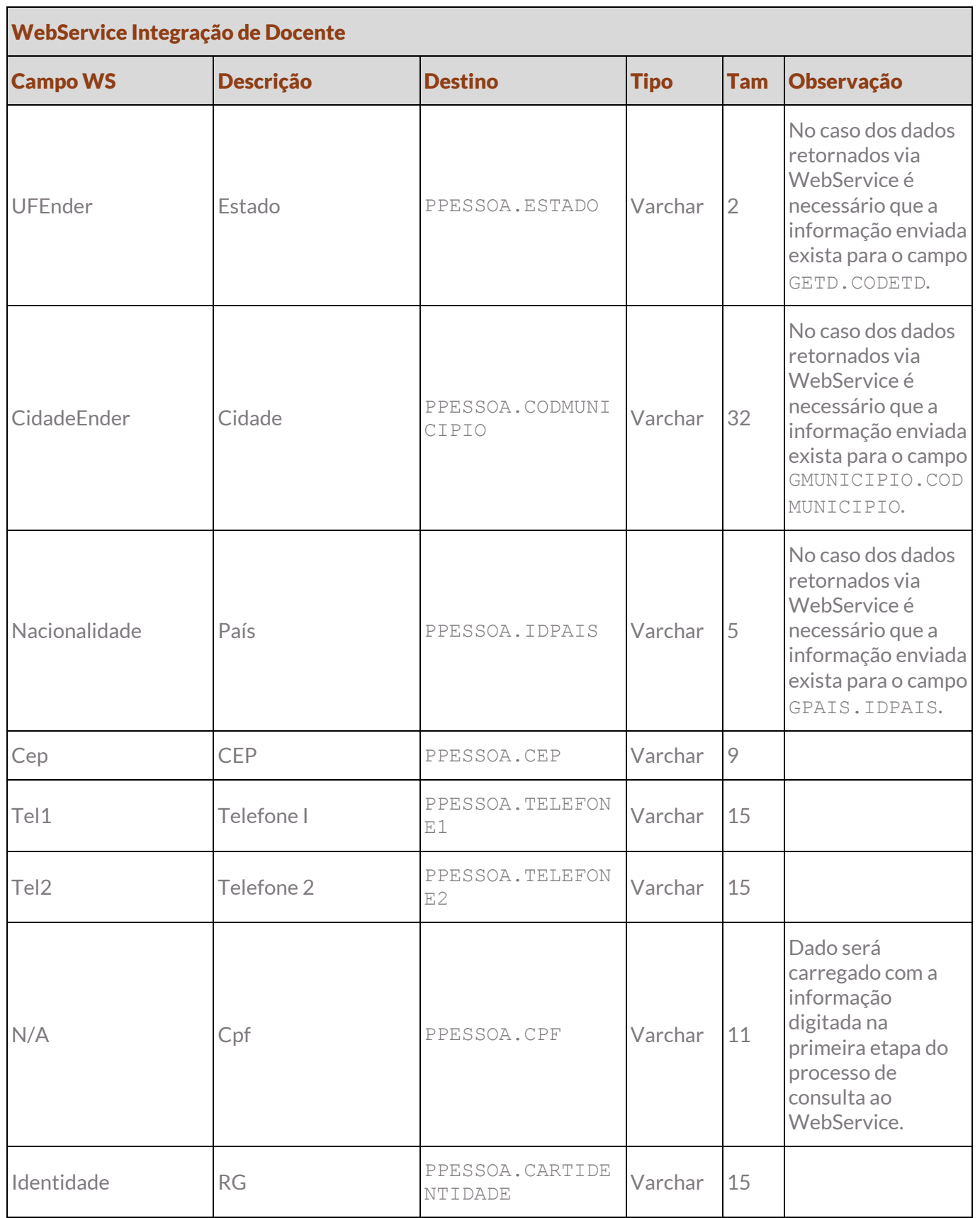

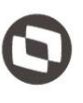

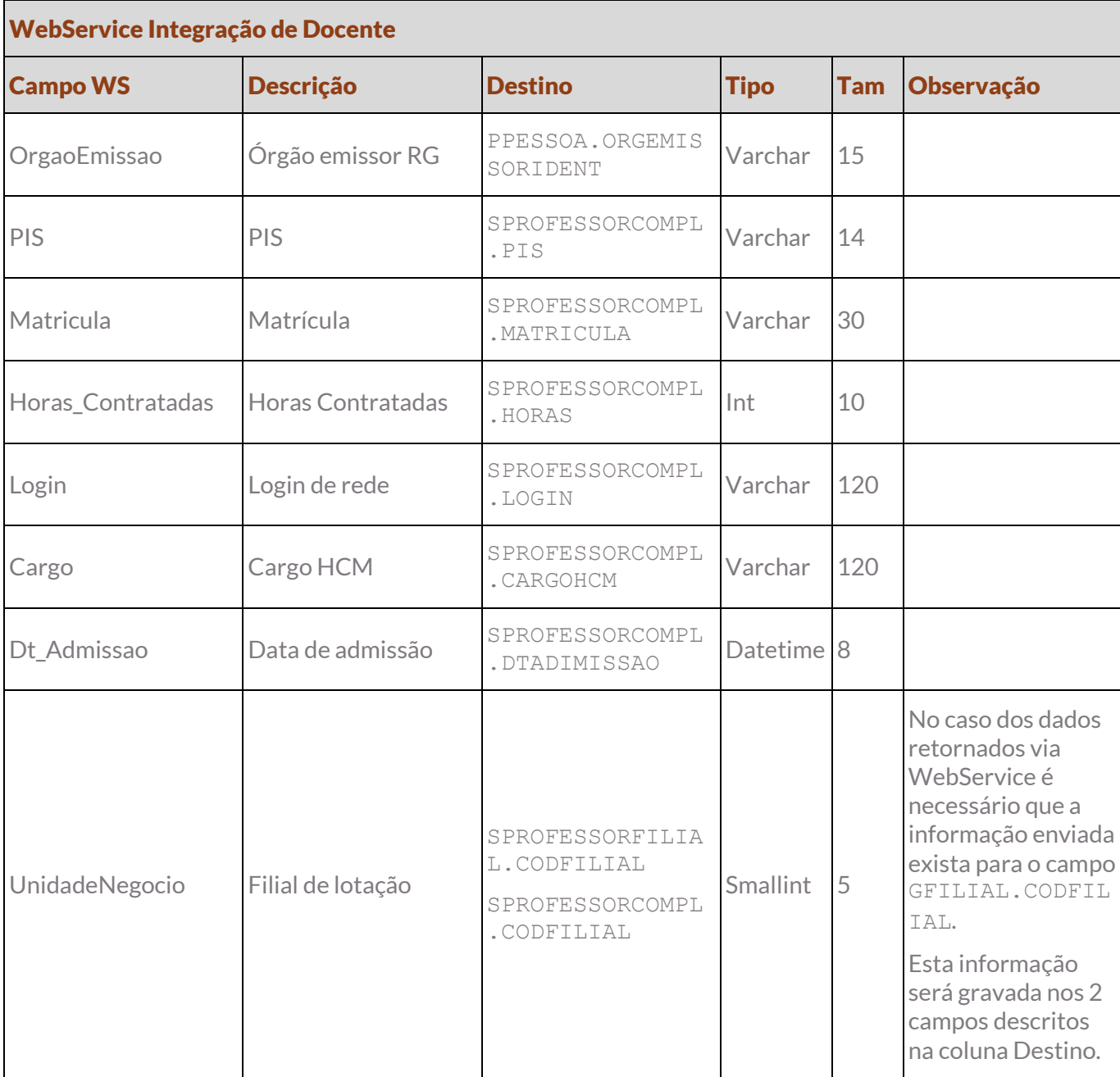

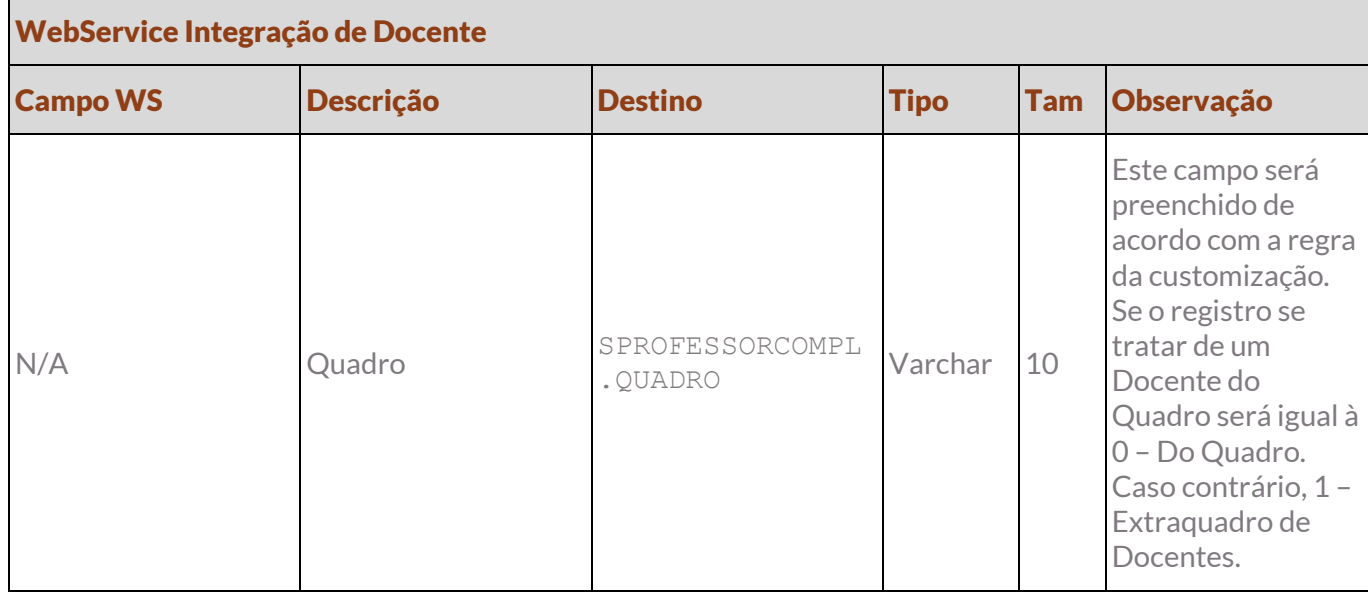

#### Protótipo

As imagens dos protótipos são meramente ilustrativas, podendo variar ao longo do desenvolvimento de acordo com a ferramenta TOTVS.

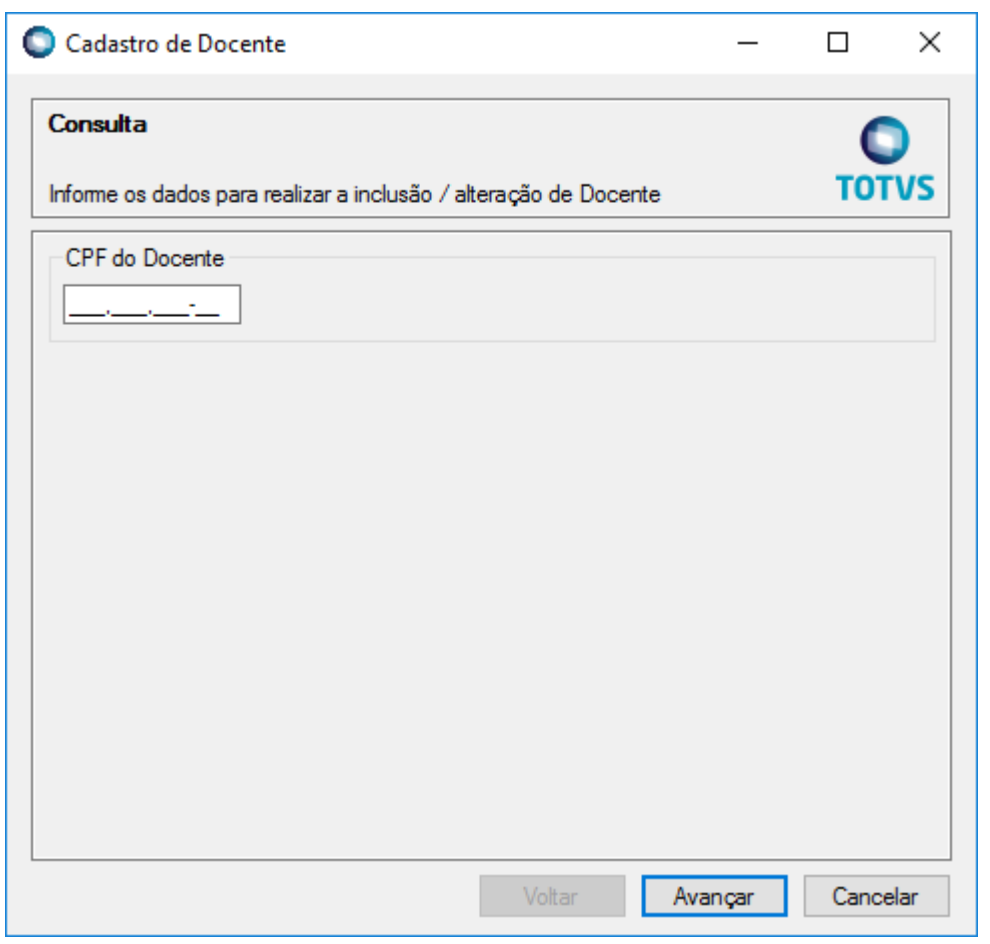

Fig. 01.01

Este documento é propriedade da TOTVS. Todos os direitos reservados. ©

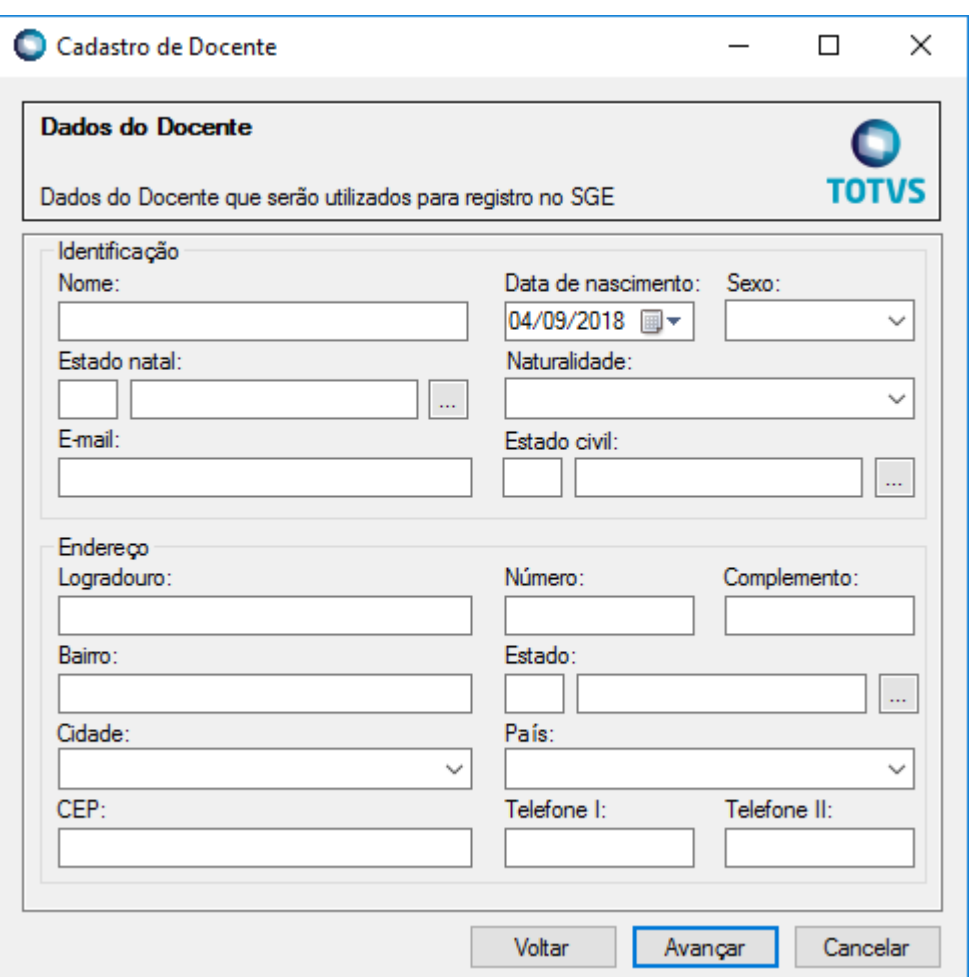

Fig. 01.02

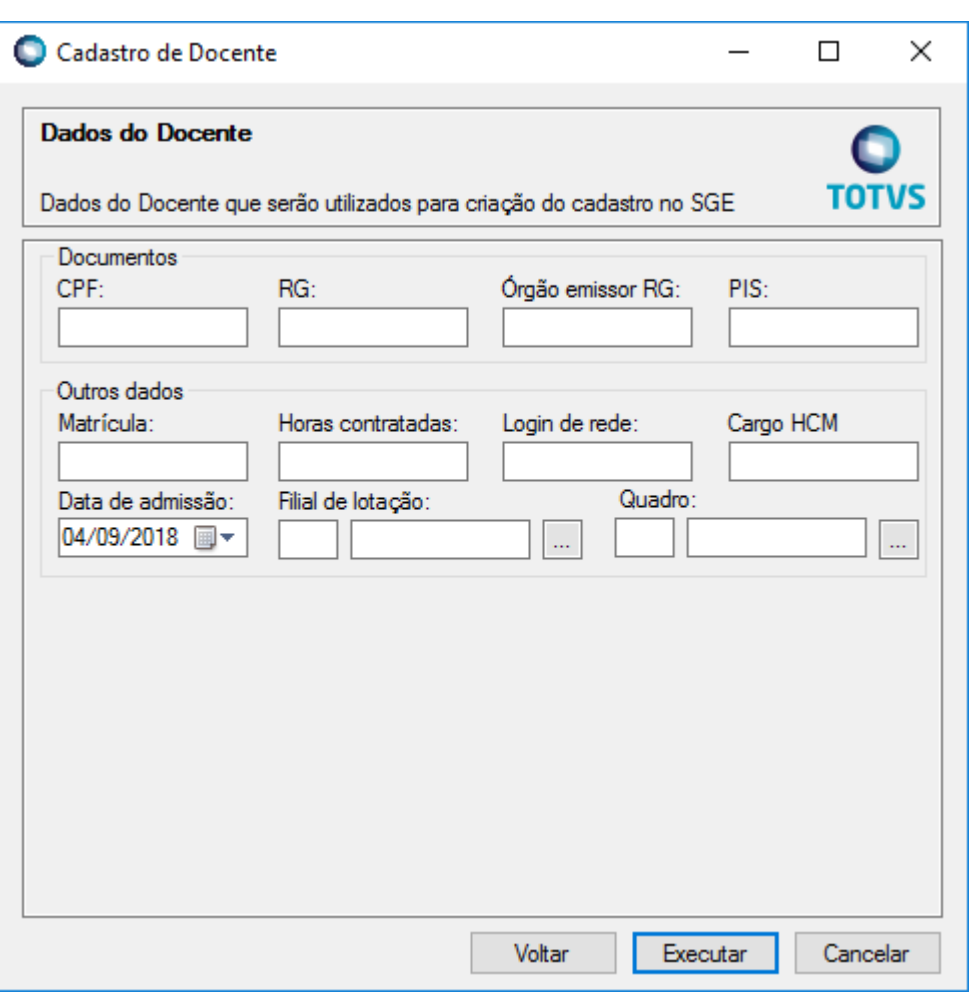

Fig. 01.03

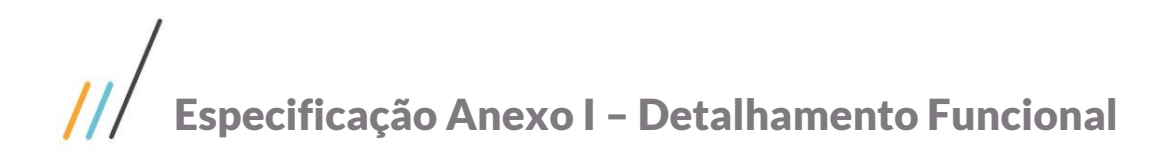

### <span id="page-21-0"></span>Req. 02 – Processo customizado para consulta de contratos

• Fluxo do processo

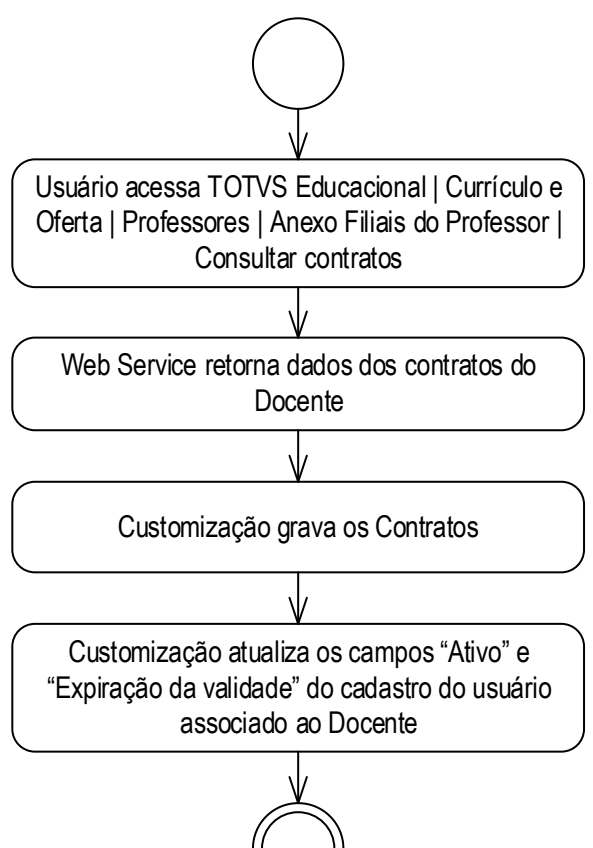

Descrição do processo

1. Usuário acessa TOTVS Educacional | Currículo e Oferta | Professores | Anexo Filiais do Professor | Consultar contratos.

2. WebService retorna dados dos contratos do Docente.

3. Customização grava os Contratos.

4. Customização atualiza os campos "Ativo" e "Expiração da validade" do cadastro do usuário associado ao Docente.

5. Fim do processo.

Detalhamento do processo

O objetivo deste requisito é detalhar o processo customizado responsável por consultar os contratos dos Docentes Extraquadro no Protheus e então ativar os usuários correspondentes de acordo com a extensão dos contratos.

No momento que houver a criação de um Docente Extraquadro no SGE à partir da rotina customizada descrita no Req. 02 o usuário do Docente será criado com o campo "Ativo" desmarcado e o campo "Expiração da validade" igual à data da criação do registro. O processo customizado detalhado neste requisito será responsável por marcar o campo "Ativo" e aplicar uma nova data para o campo "Expiração da validade".

Este documento é propriedade da TOTVS. Todos os direitos reservados.

 $\overline{\circ}$ 

Este documento é propriedade da TOTVS. Todos os direitos reservados

 $\overline{\circ}$ 

## Especificação Anexo I – Detalhamento Funcional

O usuário deverá acessar o menu TOTVS Educacional | Currículo e Oferta | Professores | Anexo Filiais do Professor | Consultar contratos. Neste instante a customização acionará um WebService do Protheus passando o CPF do Docente como parâmetro que consultará o cadastro de fornecedores PF.

O WebService retornará o "Contrato de RPCI" do docente extraquadro, assim como a "Data de início" e "Data de término" do referido contrato, "Código do RPCI", "Código do Serviço Prestado" (Código do serviço de instrutor) e Filial. O Registro dessas informações ficará visível através do Anexo "Contrato de RCPI" (TOTVS Educacional | Currículo e Oferta | Professores | Anexo Filiais do Professor | Anexo) que conterá uma grid com todo o histórico de contratos do Professor por Filial. Será possível abrir cada um dos registros, porém os dados serão apenas para visualização.

A consulta ao WebService dos contratos vigentes do Professor Extraquadro deverá ser realizada manualmente por um usuário pelo processo customizado.

Baseado na informação registrada no campo "Data de término" a customização deverá preencher o campo "Expiração da validade" e marcar o campo "Ativo" do usuário vinculado ao Docente que está sendo consultado.

Caso o WebService retorne mais de um contrato para o Docente seja para a mesma Filial ou não, a customização deve verificar a maior "Data de término" para que esta data seja aplicada ao campo "Expiração de validade" do usuário.

### PONTO DE ATENÇÃO:

- Não será possível incluir, alterar ou excluir Contratos RPCI por esta tela customizada. Os registros devem vir somente pelo WebService.
- Apenas os dados determinados abaixo serão integrados entre o sistema. O WebService disponibilizado pelo HCM contempla uma série de dados, todavia apenas os que estão explicitamente delimitados abaixo, serão integrados.

### ESTRUTURA DE DADOS:

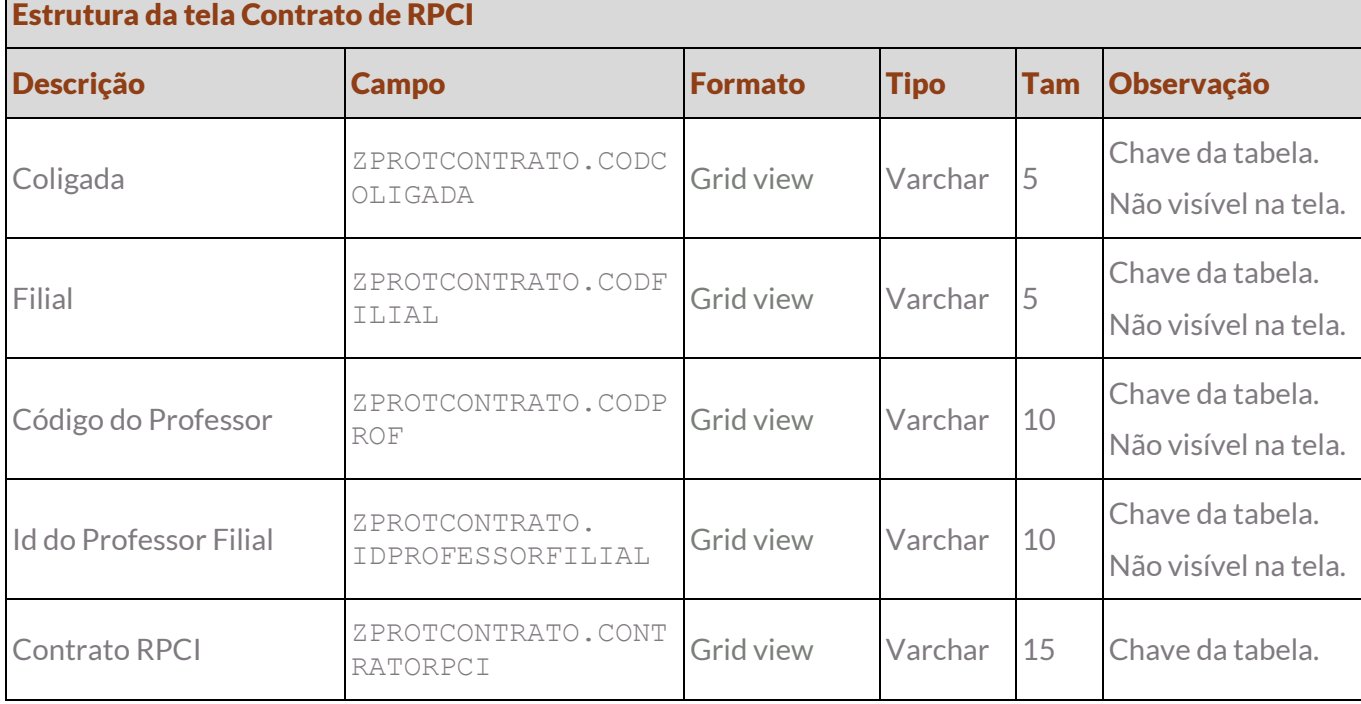

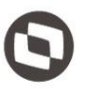

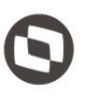

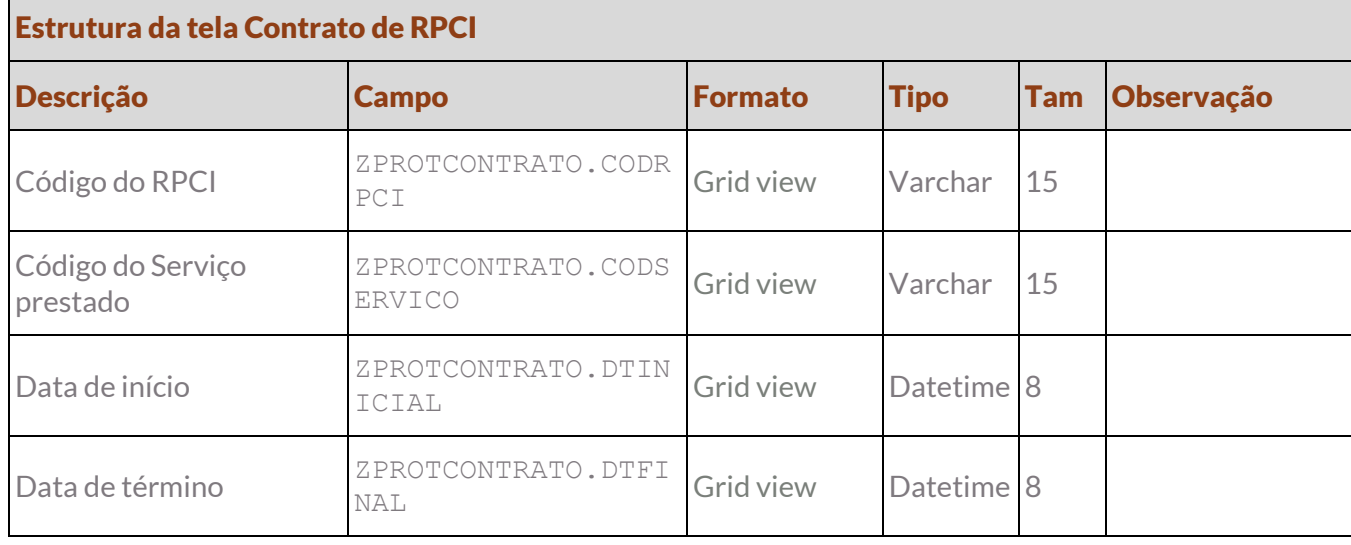

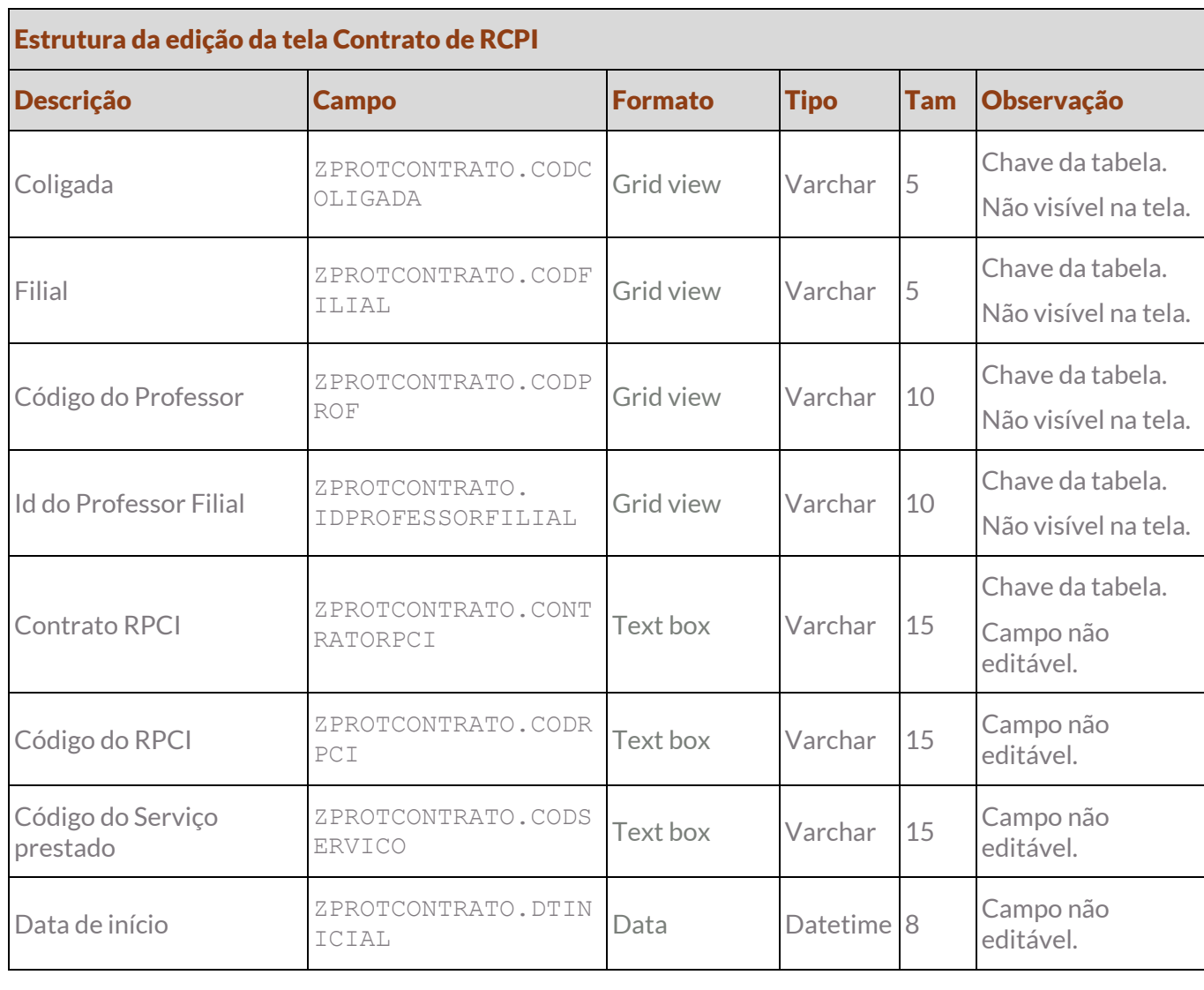

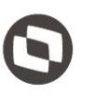

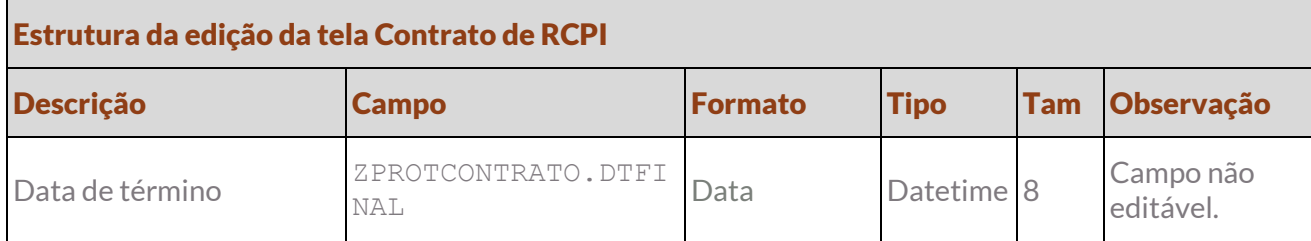

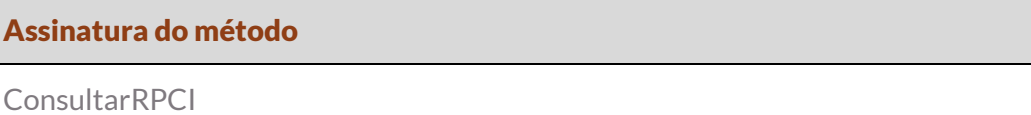

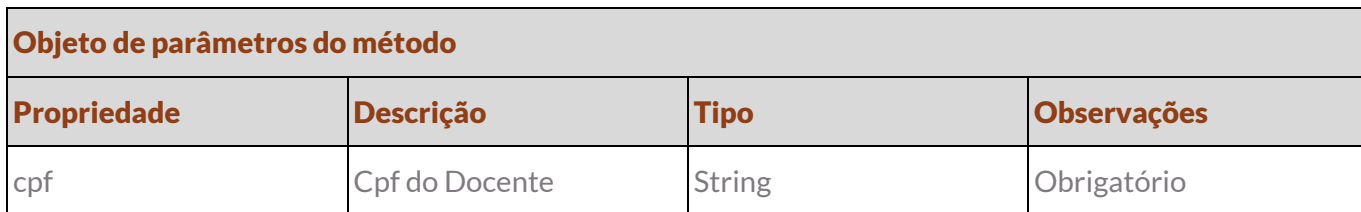

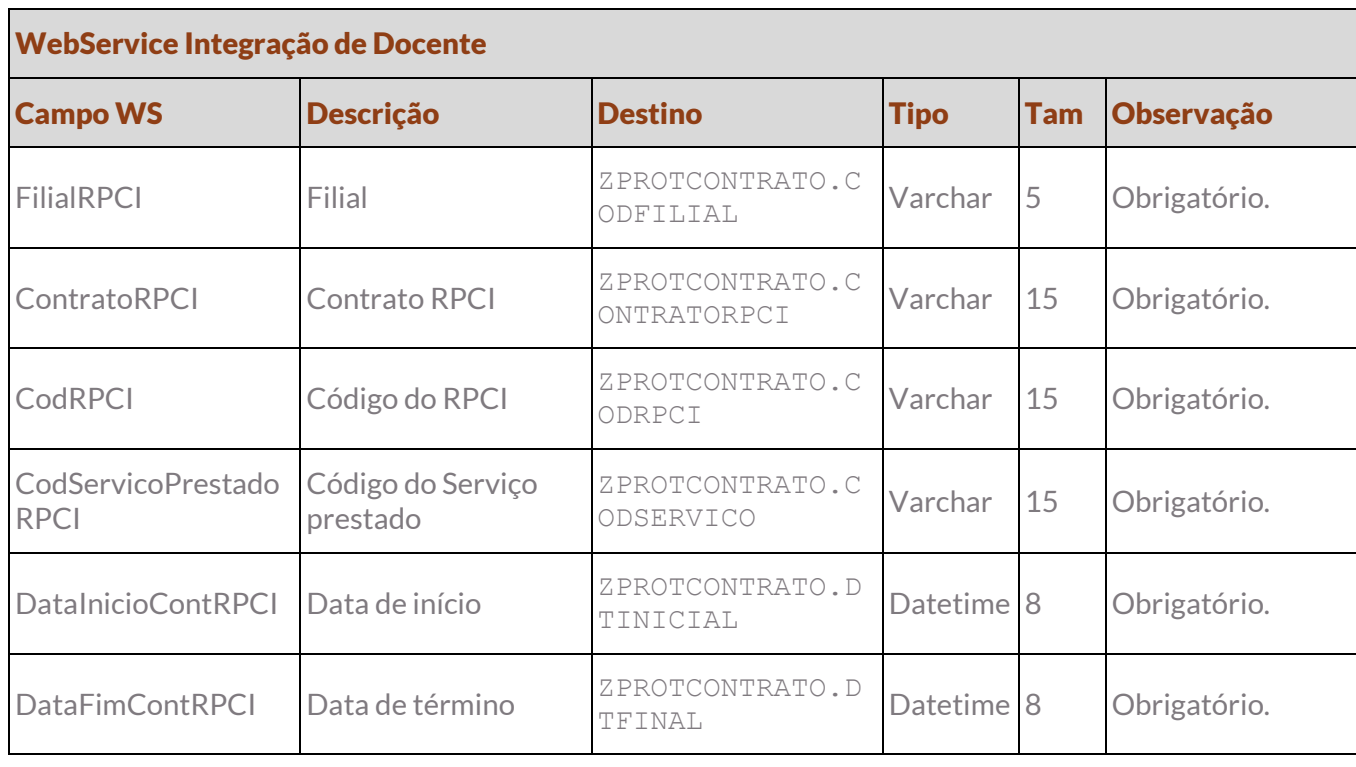

Protótipo

As imagens dos protótipos são meramente ilustrativas, podendo variar ao longo do desenvolvimento de acordo com a ferramenta TOTVS.

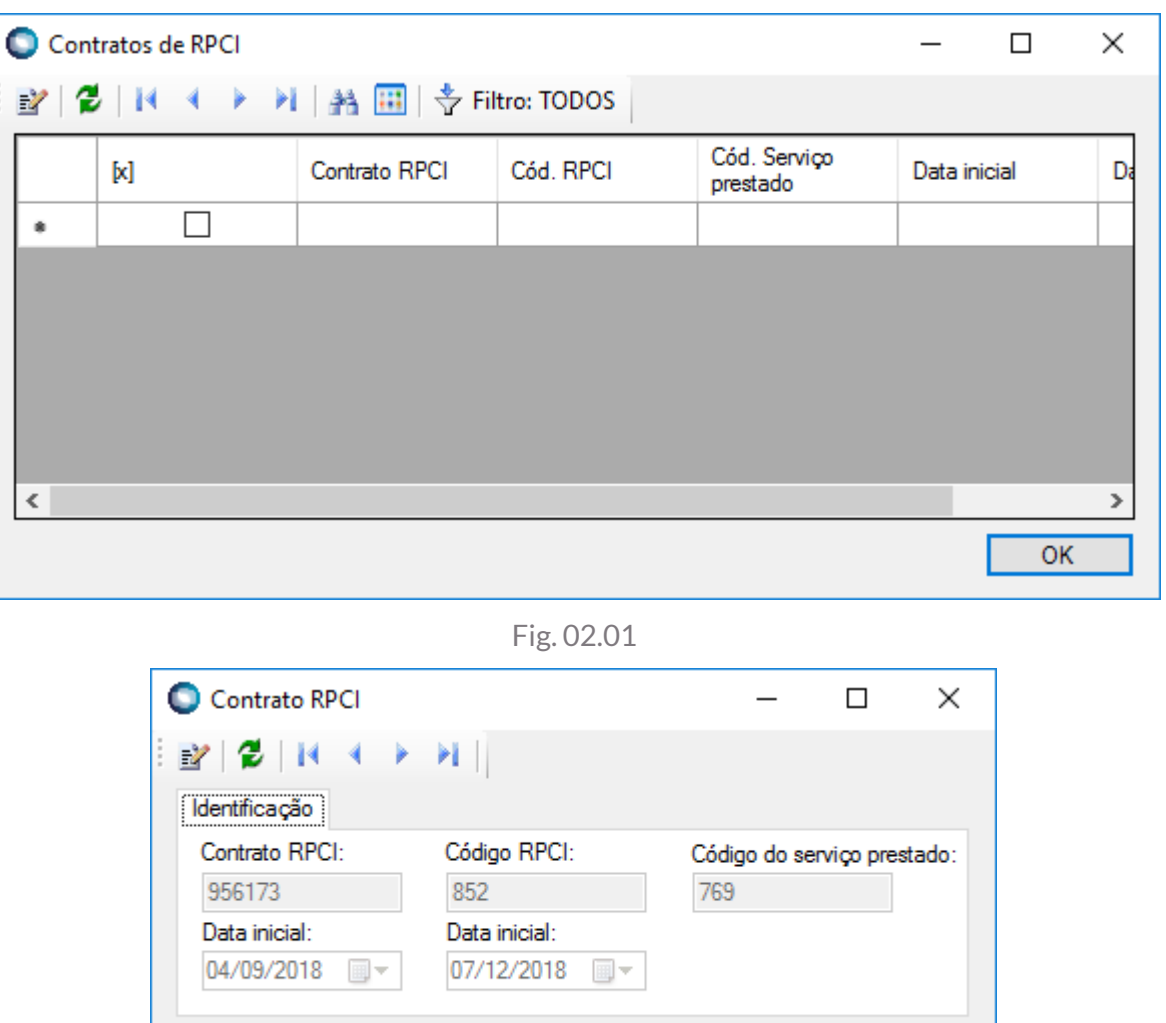

Fig. 02.02

ОK

### <span id="page-26-0"></span>Req. 03 – Validação na associação de Professor à Filial (Docente do Quadro)

Fluxo do processo

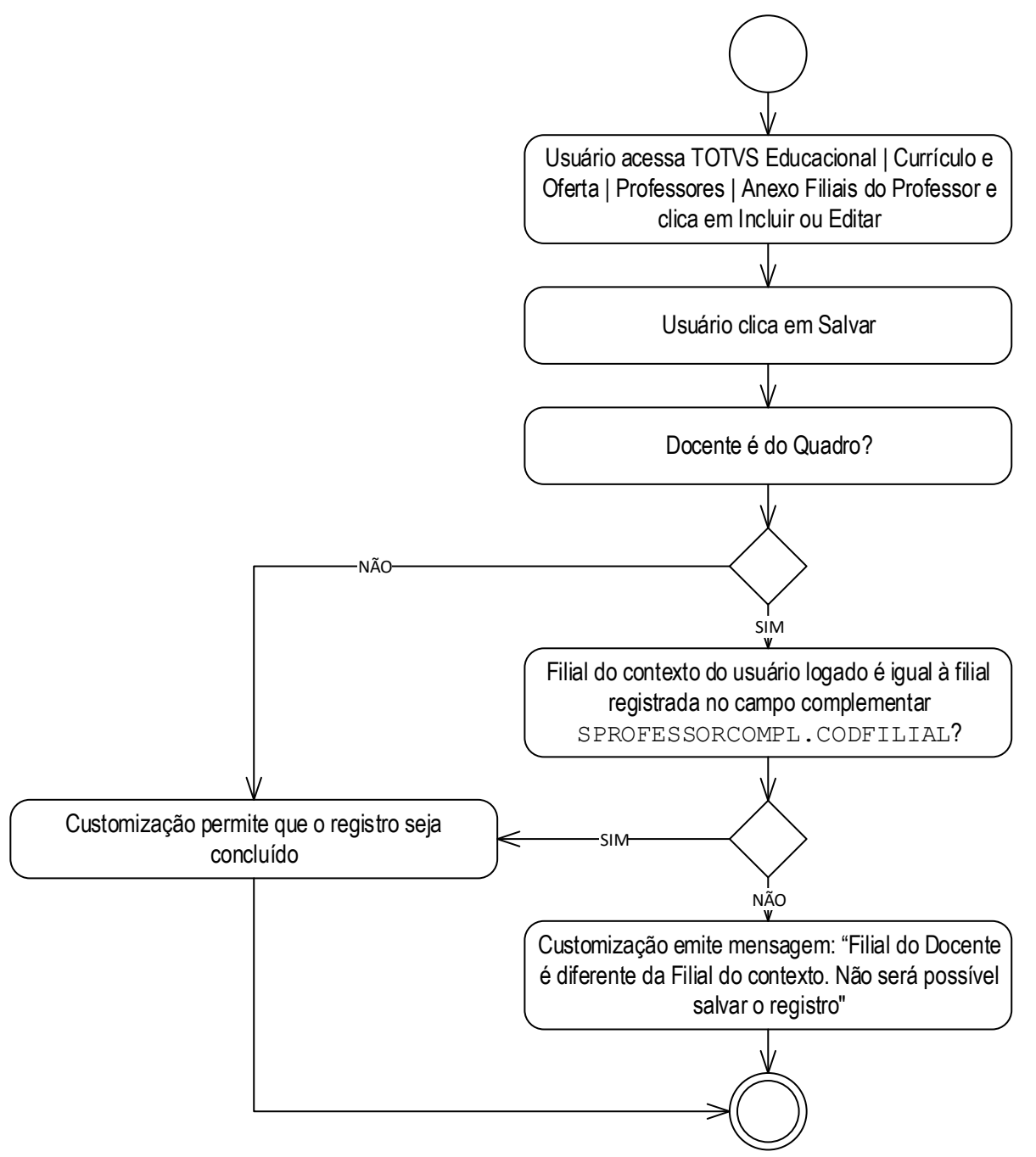

### Descrição do processo

1. Usuário acessa TOTVS Educacional | Currículo e Oferta | Professores | Anexo Filiais do Professor e clica em Incluir ou Editar.

- 2. Usuário clica em Salvar.
- 3. Docente é do Quadro?

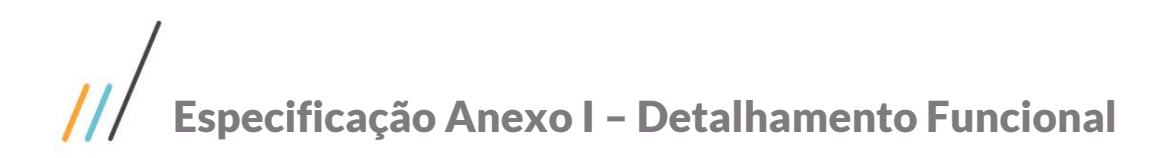

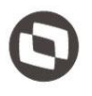

### 3.1. Sim.

3.1.1. Filial do contexto do usuário logado é igual à filial registrada no campo complementar SPROFESSORCOMPL.CODFILIAL?

3.1.1.1. Sim. Customização permite que o registro seja concluído.

3.1.1.2. Não. Customização emite mensagem: "Filial do Docente é diferente da Filial do contexto. Não será possível salvar o registro".

3.2. Não. Customização permite que o registro seja concluído.

4. Fim do processo.

Detalhamento do processo

O objetivo deste requisito é detalhar a interferência customizada que será realizada ao incluir uma nova Filial para um Docente do Quadro pelo anexo "Filiais do professor" acessível por TOTVS Educacional | Currículo e Oferta | Professores | Anexos.

Ao incluir ou alterar algum registro do anexo "Filiais do professor", se o Docente for do Quadro (SPROFESSORCOMPL.QUADRO = 0) somente será permitido que o usuário adicione uma nova Filial ao Docente se a Filial do contexto do usuário logado seja igual à Filial registrada no campo complementar do Docente (SPROFESSORCOMPL.CODFILIAL).

Caso contrário será emitida a mensagem ao salvar: "Filial do Docente é diferente da Filial do contexto. Não será possível salvar o registro".

### PONTO DE ATENÇÃO:

- Não será realizada nenhuma validação caso o Docente seja Extraquadro (SPROFESSORCOMPL.QUADRO = 1).
- Protótipo

Não se aplica.

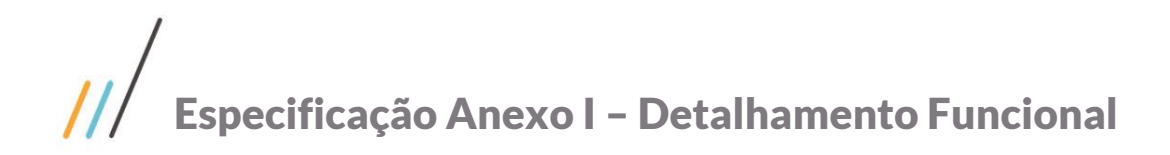

### <span id="page-28-0"></span>Req. 04 – Processo customizado de atualização de Docentes

• Fluxo do processo

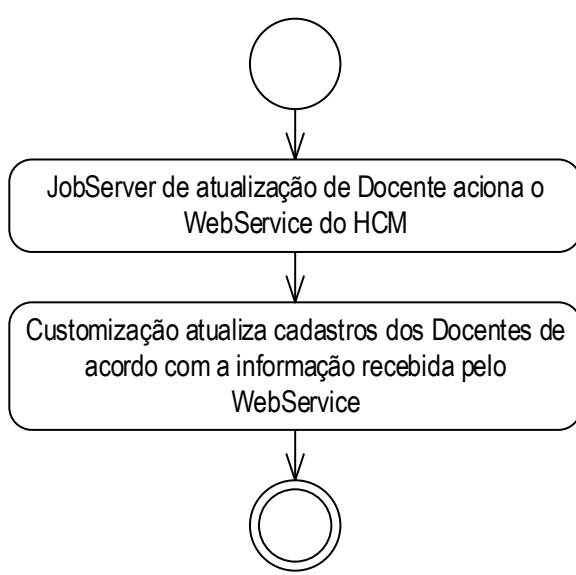

- Descrição do processo
	- 1. JobServer de atualização de Docente aciona o WebService do HCM.
	- 2. Customização atualiza cadastros dos Docentes de acordo com a informação recebida pelo WebService.
	- 3. Fim do processo.
- Detalhamento do processo

O objetivo deste requisito é detalhar a criação de um JobServer customizado que consultará o HCM em busca de atualizações na situação dos Docentes.

A periodicidade de execução deste JobServer deverá ser configurada pela interface Atualização de Docentes disponibilizada em TOTVS Educacional | Customização.

No momento que o WebService do HCM for consultado, serão retornados todos os Docentes ativos no HCM na Unidade de negócio (Filial) enviada como parâmetro do WebService. Mediante os dados retornados a customização encontrará as seguintes possibilidades:

Docentes do Quadro que foram desligados

Caso o retorno do WebService não informe os dados de certo Docente que existe no SGE como do Quadro, a customização deverá desmarcar o campo "Ativo" do cadastro do usuário relacionado ao docente (GUSUARIO.STATUS). Além disso, deverá preencher o campo "Término de validade" com a data que o desligamento foi realizado (GUSUARIO.DATAEXPIRACAO) e desmarcar o campo Ativo relacionado à Filial do Professor.

Docentes do Quadro que permanecem ativos

Caso o retorno do WebService informe os dados de certo Docente que existe no SGE como do Quadro, a customização deverá mantê-lo nas condições atuais registradas no SGE.

Docentes Extraquadro se torna do Quadro

 $\ddot{\circ}$ 

Este documento é propriedade da TOTVS. Todos os direitos reservados

 $\ddot{\circ}$ 

# Especificação Anexo I – Detalhamento Funcional

Caso o retorno do WebService informe os dados de certo Docente que estava registrado como Extraquadro no SGE, a customização deverá atualizar o campo complementar do Docente SPROFESSORCOMPL.QUADRO para igual a 1 e marcar os campos "Ativo" e "Sempre válido" do cadastro de Usuário.Além disso, a Filial retornada pelo HCM deverá ser registrada no Anexo Filiais do Professor como ativa.

### PONTO DE ATENÇÃO:

- Este WebService não atualizará qualquer outro campo do cadastro de Docente e Usuário além dos supracitados.
- Apenas os dados determinados abaixo serão integrados entre o sistema. O WebService disponibilizado pelo HCM contempla uma série de dados, todavia apenas os que estão explicitamente delimitados abaixo, serão integrados.
- O WebService retornará apenas Docentes ativos no HCM.
- Se certo Docente que atualmente no SGE é do Quadro, não for encontrado no retorno do WS, a customização considerará que ele foi inativado.
- Aqueles docentes que são Extraquadro e não forem retornados pelo WS, ou seja, não se transformaram em do Quadro, a customização os ignorará na atualização dos dados.

### ESTRUTURA DOS DADOS:

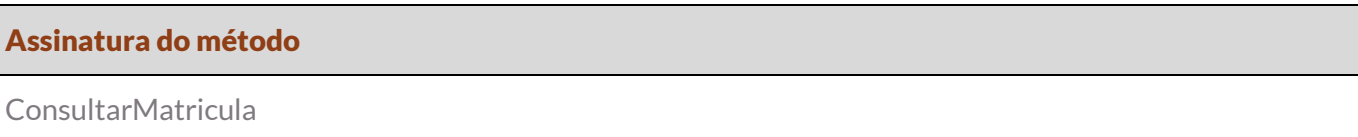

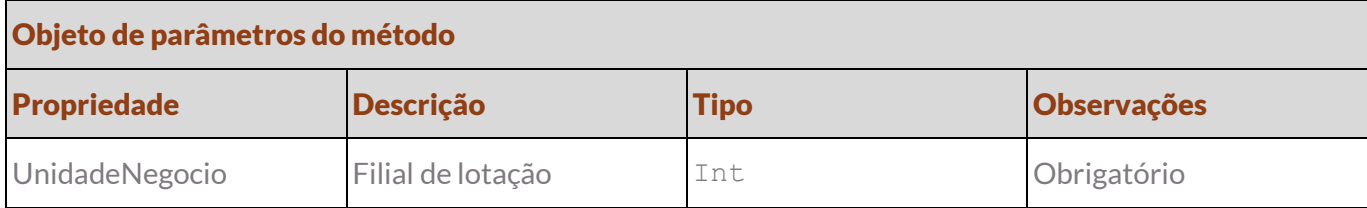

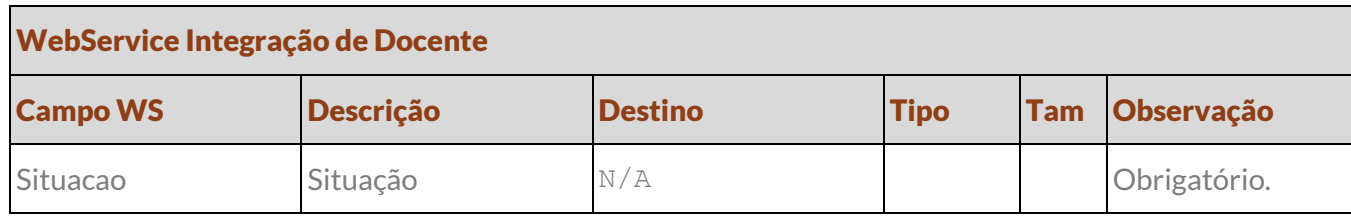

Protótipo

As imagens dos protótipos são meramente ilustrativas, podendo variar ao longo do desenvolvimento de acordo com a ferramenta TOTVS.

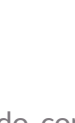

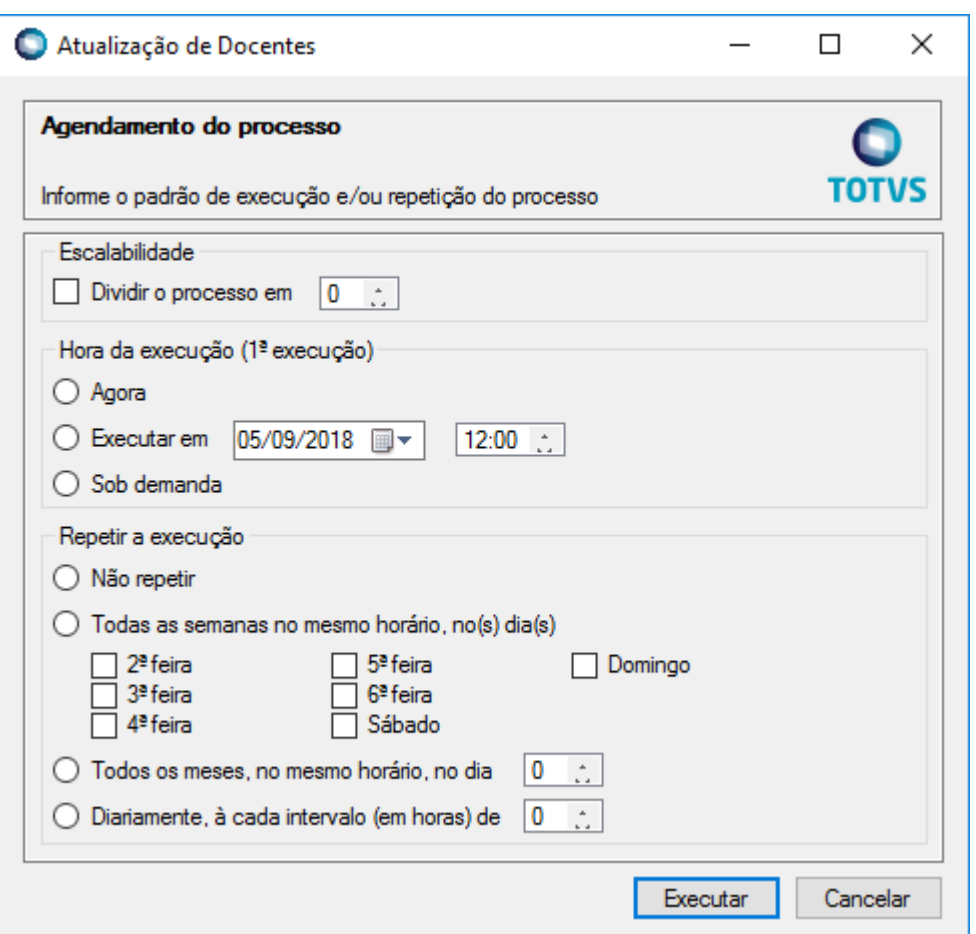

Fig. 04.01

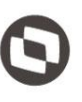

### <span id="page-31-1"></span><span id="page-31-0"></span>4. Histórico de atualização do documento

### 4.1. Histórico de versões

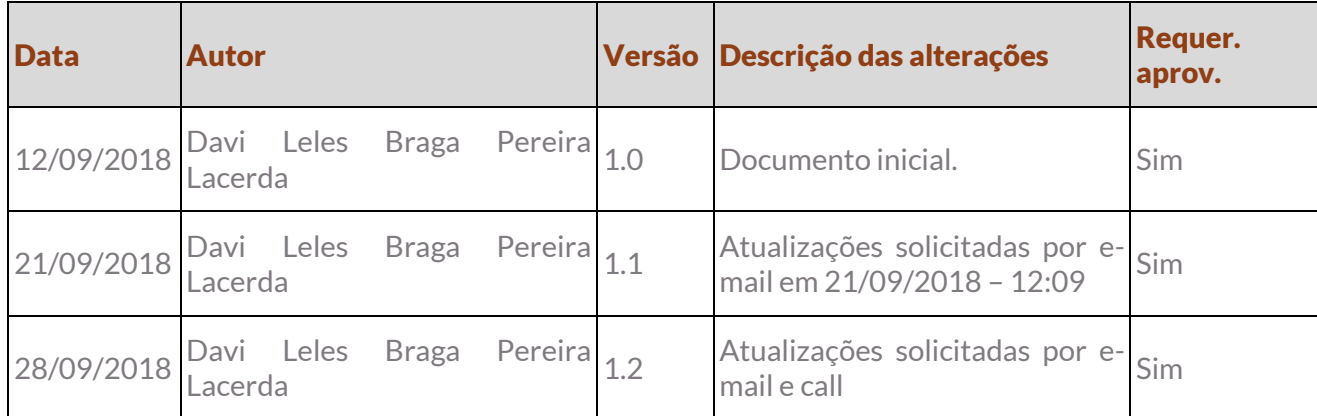

### <span id="page-31-2"></span>4.2. Aprovação

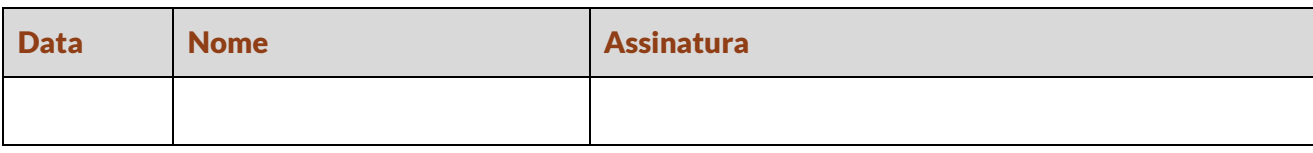